### ESKÉ VYSOKÉ U ENÍ TECHNICKÉ V PRAZE FAKULTA INFORMA NÍCH TECHNOLOGIÍ

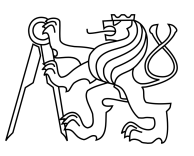

### ZADÁNÍ BAKALÁ SKÉ PRÁCE

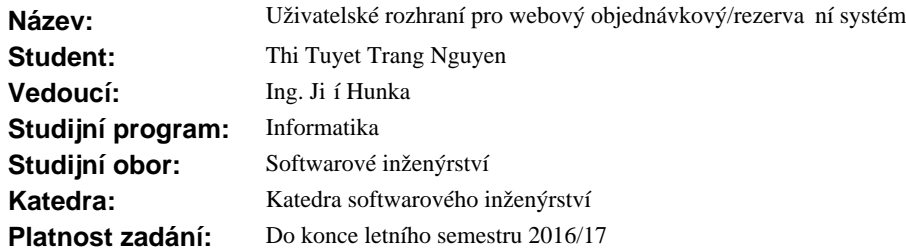

#### **Pokyny pro vypracování**

Cílem práce je optimalizovat uživatelské rozhraní webového systému pro pronájem za ízení a v cí. Práce bude navazovat na aktuální softwarový týmový projekt "Webový objednávkový systém na pronájem za ízení/v cí" (dále jen webový systém) ešený v rámci p edm tu BI-SP1 a BI-SP2.

- Analyzujte sou asný stav uživatelského rozhraní webového systému.
- Rozhraní otestujte sadou vhodně navržených testů, například testů použitelnosti.
- Na základ výsledk testování upravte uživatelské rozhraní.
- Znovu prove<sup>t</sup> te testy použitelnosti a vyhodno te výsledky.

#### **Seznam odborné literatury**

Dodá vedoucí práce.

Ing. Michal Valenta, Ph.D. vedoucí katedry

prof. Ing. Pavel Tvrdík, CSc. d kan

V Praze dne 21. listopadu 2015

České vysoké učení technické v Praze Fakulta informačních technologií KATEDRA SOFTWAROVÉHO INŽENÝRSTVÍ

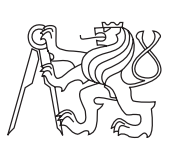

Bakalářská práce

### **Uživatelské rozhraní pro webový objednávkový/rezervační systém**

*Thi Tuyet Trang Nguyen*

Vedoucí práce: Ing. Jiří Hunka

16. května 2017

## **Poděkování**

Chtěla bych poděkovat Ing. Jiřímu Hunkovi za vedení této práce a dále také všem, kteří se podíleli na uživatelském testování, protože bez nich by tato práce ani nemohla vzniknout.

## **Prohlášení**

Prohlašuji, že jsem předloženou práci vypracoval(a) samostatně a že jsem uvedl(a) veškeré použité informační zdroje v souladu s Metodickým pokynem o etické přípravě vysokoškolských závěrečných prací.

Beru na vědomí, že se na moji práci vztahují práva a povinnosti vyplývající ze zákona č. 121/2000 Sb., autorského zákona, ve znění pozdějších předpisů. V souladu s ust. § 46 odst. 6 tohoto zákona tímto uděluji nevýhradní oprávnění (licenci) k užití této mojí práce, a to včetně všech počítačových programů, jež jsou její součástí či přílohou, a veškeré jejich dokumentace (dále souhrnně jen "Dílo"), a to všem osobám, které si přejí Dílo užít. Tyto osoby jsou oprávněny Dílo užít jakýmkoli způsobem, který nesnižuje hodnotu Díla, a za jakýmkoli účelem (včetně užití k výdělečným účelům). Toto oprávnění je časově, teritoriálně i množstevně neomezené. Každá osoba, která využije výše uvedenou licenci, se však zavazuje udělit ke každému dílu, které vznikne (byť jen zčásti) na základě Díla, úpravou Díla, spojením Díla s jiným dílem, zařazením Díla do díla souborného či zpracováním Díla (včetně překladu), licenci alespoň ve výše uvedeném rozsahu a zároveň zpřístupnit zdrojový kód takového díla alespoň srovnatelným způsobem a ve srovnatelném rozsahu, jako je zpřístupněn zdrojový kód Díla.

V Praze dne 16. května 2017 . . . . . . . . . . . . . . . . . . . . .

České vysoké učení technické v Praze Fakulta informačních technologií c 2017 Thi Tuyet Trang Nguyen. Všechna práva vyhrazena. *Tato práce vznikla jako školní dílo na Českém vysokém učení technickém v Praze, Fakultě informačních technologií. Práce je chráněna právními předpisy a mezinárodními úmluvami o právu autorském a právech souvisejících s právem autorským. K jejímu užití, s výjimkou bezúplatných zákonných licencí, je nezbytný souhlas autora.*

#### **Odkaz na tuto práci**

Nguyen, Thi Tuyet Trang. *Uživatelské rozhraní pro webový objednávkový/rezervační systém*. Bakalářská práce. Praha: České vysoké učení technické v Praze, Fakulta informačních technologií, 2017.

## **Abstrakt**

Cílem této práce je optimalizace uživatelského rozhraní webového objednávkového systému pro pronájem zařízení a věcí.

Nejprve byla provedena analýza vybraných existujících systémů a současného stavu systému. Dále byly prozkoumány možnosti uživatelského testování a určeny cílové skupiny uživatelů. Následně byla provedena dvě kola uživatelského testování a vyhodnocení výsledků.

**Klíčová slova** webový rezervační systém, uživatelské rozhraní, uživatelské testování, heuristická analýza

## **Abstract**

This thesis aims to optimise the user interface of a web reservation and rental system.

First, selected existing systems and the current state of the user interface were analysed. Second, methods of user testing were explored followed by determination of target audiences. Finally, two iterations of usability testing were performed and results evaluated.

**Keywords** web reservation system, user interface, user testing, heuristic evaluation

# **Obsah**

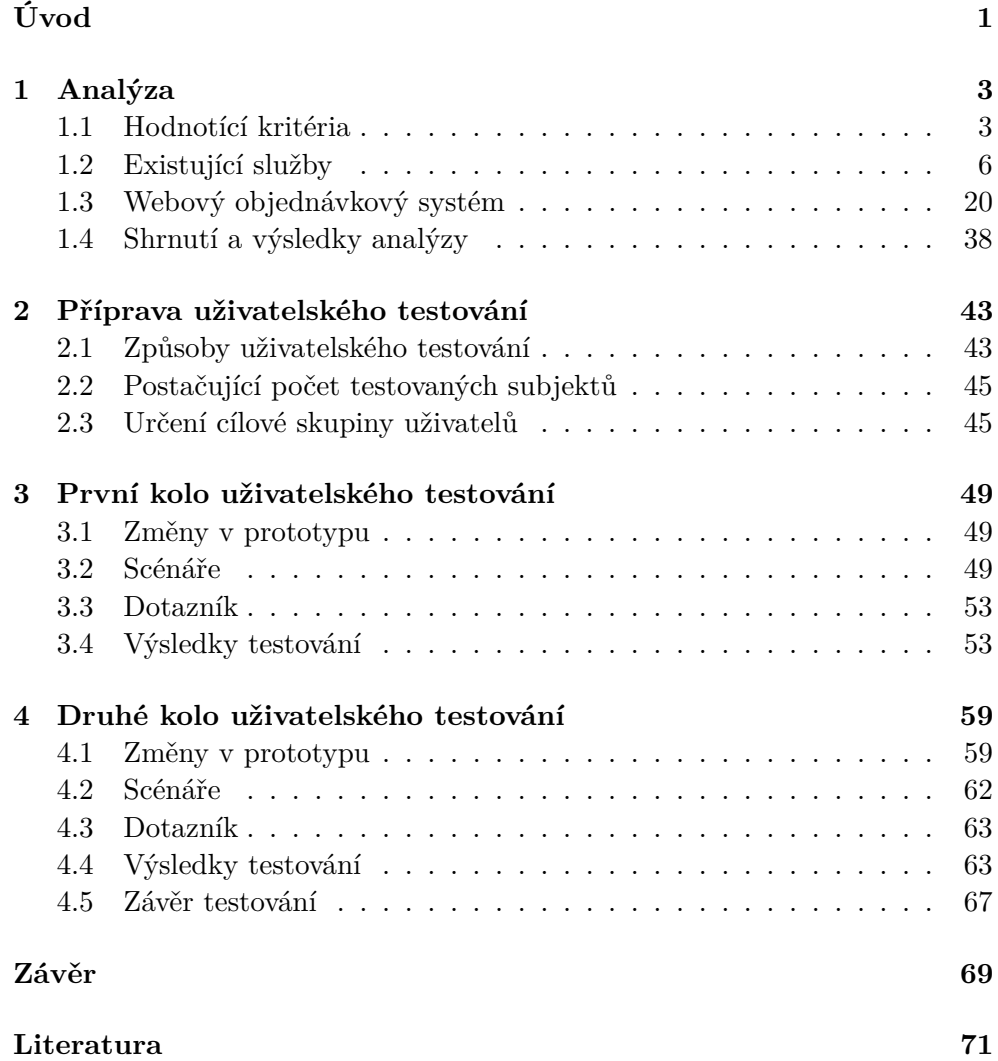

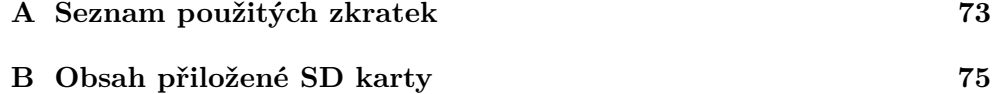

## **Seznam obrázků**

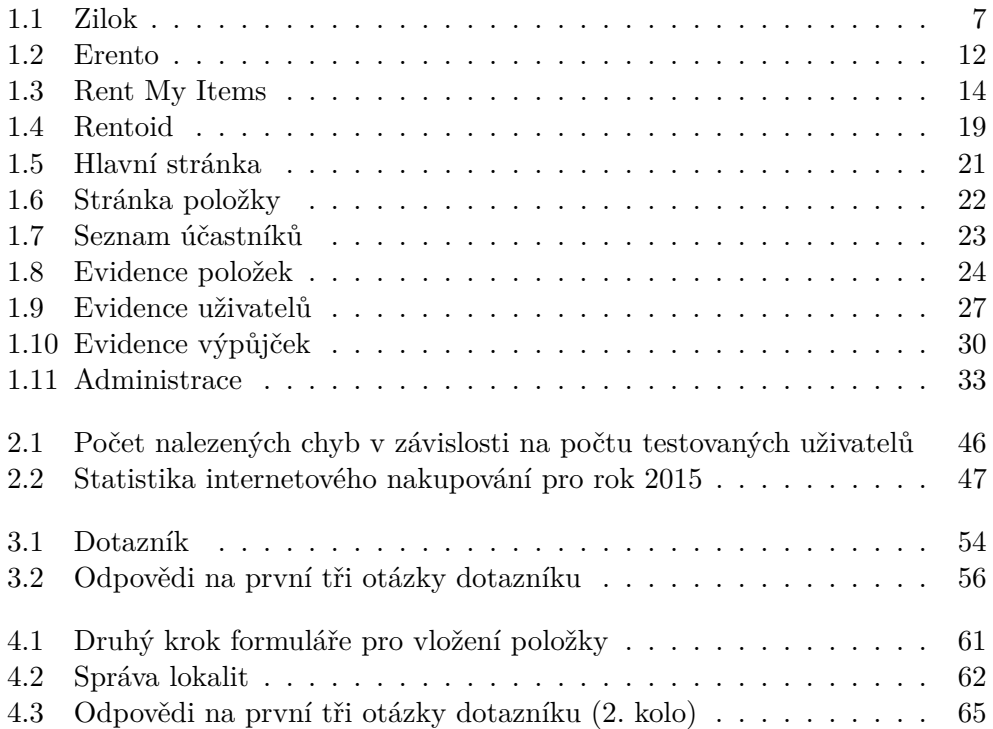

# **Seznam tabulek**

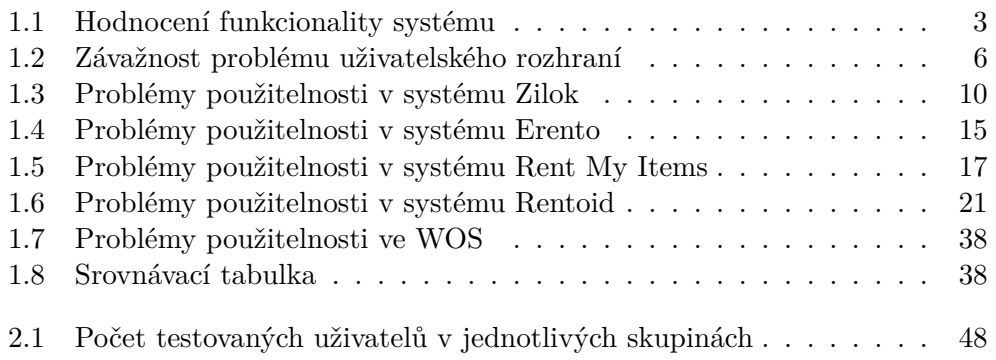

# **Úvod**

<span id="page-16-0"></span>Půjčování si věcí se stalo součástí běžného života. Ať už se jedná o knihy, nebo třeba o peníze. Za tímto účelem jsou zřízené různé půjčovny, specializující se většinou pouze na úzký okruh sortimentu. Zatímco možnost si věci půjčit má téměř každý, do role pronajímatele se dostane málokdo. Znamenalo by to totiž využít služeb, které nejsou určeny primárně pro tento účel (např. inzertní server), nebo zprostředkovat pronájem vlastními silami.

Z tohoto důvodu vznikl nápad zrealizovat portál, na kterém by lidé měli možnost své věci pronajímat nebo si naopak od někoho něco půjčit. Implementací tohoto portálu se zabývá projekt Webový objednávkový systém pro pronájem zařízení/věcí (dále jako Webový objednávkový systém nebo WOS), řešený v rámci předmětů BI-SP1 a BI-SP2.

Vzhledem k omezenému času, který je na tento projekt vyhrazen, nebyl prostor pro důkladný návrh uživatelského rozhraní. To může obsahovat chyby, které snižují použitelnost daného systému v praxi.

Ve své bakalářské práci se zabývám optimalizací uživatelského rozhraní výše zmíněného webového objednávkového systému. Nejprve provedu analýzu vybraných existujících systémů a současného stavu uživatelského rozhraní. Dále prozkoumám možnosti uživatelského rozhraní, určím cílové skupiny uživatelů a zjistím postačující počet testovaných subjektů. Následně rozhraní otestuji a na základě výsledků upravím. Nakonec uživatelské rozhraní znovu otestuji a vyhodnotím výsledky.

# Kapitola **1**

## **Analýza**

<span id="page-18-0"></span>Kromě samotné analýzy Webového objednávkového systému je třeba se také podívat na již existující služby podobného zaměření a zjistit, co dané služby dělají lépe, anebo se poučit z jejich chyb.

### <span id="page-18-1"></span>**1.1 Hodnotící kritéria**

#### **1.1.1 Funkcionality systému**

V každém systému popíšu základní funkcionality pomocí níže uvedených kritérií. Následně každou funkcionalitu subjektivně ohodnotím známkami 1–5 (viz tabulka [1.1\)](#page-18-2).

#### 1. Registrace:

- složitost registrace čím více údajů po uživateli budeme chtít, tím větší je riziko, že ho od registrace odradíme,
- registrace přes externí službu (např. Facebook).
- 2. Vyhledávání:

Hodnota | Slovní hodnocení

<span id="page-18-2"></span>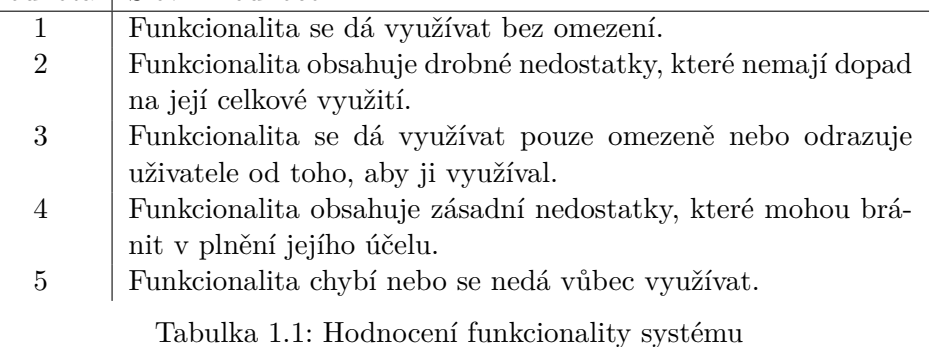

- specifikace lokality např. výřezem v mapě nebo pomocí omezení vzdálenosti od zvolené lokality,
- filtrování výsledků čím více filtrů, tím rychleji uživatel najde to, co hledá; na druhou stranu se filtrováním schovají i položky, které by se uživateli mohly líbit i přesto, že nesplňují všechna požadovaná kritéria,
- řazení výsledků.
- 3. Zobrazení položky:
	- informace ve slovním popisu se většinou špatně orientuje, strukturované informace jsou naopak přehlednější a umožňují lepší vyhledávání položek díky filtrování,
	- aktuální dostupnost např. pomocí kalendáře, který zobrazí, kdy je položka dostupná,
	- hodnocení a komentáře,
	- kontaktování pronajímatele.
- 4. Profil uživatele:
	- ověření ověřený uživatel vzbuzuje vyšší důvěru, a tudíž má větší šanci své věci pronajmout,
	- hodnocení,
	- kontaktování.
- 5. Vypůjčení položky:
	- vytvoření výpůjčky v ideálním případě umožní systém zkrátit komunikaci mezi pronajímatelem a nájemcem na minimum, aby došlo k vytvoření výpůjčky co nejrychleji, tj. např. místo toho, aby se uživatelé sami domluvili na čase a místě předání, vybere nájemce v systému nabízenou lokalitu a čas,
	- platby možnost platby přes systém.
- 6. Vkládání položky:
	- složitost formuláře formulář pro vložení položky by měl být dostatečně jednoduchý, aby neodradil uživatele, ale zároveň by měl poskytnout možnost zadat parametry, které následně usnadní vyhledávání a filtrování,
	- možnost nahrání různých cen pro různé časové jednotky,
	- nahrání velkého počtu položek najednou tato funkce usnadní nahrávání položek zejména firmám a půjčovnám.

7. Správa účtu:

- správa položek,
- notifikace.

#### **1.1.2 Uživatelské rozhraní**

K hodnocení uživatelského rozhraní využiji Nielsenovu heuristickou analýzu. Ta se skládá z 10 základních pravidel použitelnosti, která by dobré uživatelské rozhraní mělo splňovat [\[1\]](#page-86-1):

#### **1. Visibility of system status**

The system should always keep users informed about what is going on, through appropriate feedback within reasonable time.

#### **2. Match between system and the real world**

The system should speak the users' language, with words, phrases and concepts familiar to the user, rather than system-oriented terms. Follow real-world conventions, making information appear in a natural and logical order.

#### **3. User control and freedom**

Users often choose system functions by mistake and will need a clearly marked , emergency exit " to leave the unwanted state without having to go through an extended dialogue. Support undo and redo.

#### **4. Consistency and standards**

Users should not have to wonder whether different words, situations, or actions mean the same thing. Follow platform conventions.

#### **5. Error prevention**

Even better than good error messages is a careful design which prevents a problem from occurring in the first place. Either eliminate error-prone conditions or check for them and present users with a confirmation option before they commit to the action.

#### **6. Recognition rather than recall**

Minimize the user's memory load by making objects, actions, and options visible. The user should not have to remember information from one part of the dialogue to another. Instructions for use of the system should be visible or easily retrievable whenever appropriate.

#### **7. Flexibility and efficiency of use**

Accelerators – unseen by the novice user – may often speed up the interaction for the expert user such that the system can cater to both inexperienced and experienced users. Allow users to tailor frequent actions.

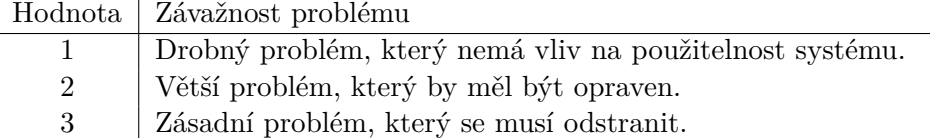

<span id="page-21-1"></span>Tabulka 1.2: Závažnost problému uživatelského rozhraní

#### **8. Aesthetic and minimalist design**

Dialogues should not contain information which is irrelevant or rarely needed. Every extra unit of information in a dialogue competes with the relevant units of information and diminishes their relative visibility.

**9. Help users recognize, diagnose, and recover from errors** Error messages should be expressed in plain language (no codes), precisely indicate the problem, and constructively suggest a solution.

#### **10. Help and documentation**

Even though it is better if the system can be used without documentation, it may be necessary to provide help and documentation. Any such information should be easy to search, focused on the user's task, list concrete steps to be carried out, and not be too large.

Problémům nalezeným na základě této analýzy přiřadím závažnost (viz tabulka [1.2\)](#page-21-1).

### <span id="page-21-0"></span>**1.2 Existující služby**

Pro analýzu byly vybrány čtyři systémů, které se zaměřením nejvíce podobaly Webovému objednávkovému systému, tj. pro registrované uživatele nabízely možnost nahrání položek k pronájmu.

#### **1.2.1 Zilok**

Zilok (us.zilok.com) poskytuje své služby nejen jednotlivcům, ale i profesionálním pronajímatelům. Působí ve čtyřech zemích a nabízí široké spektrum položek od oblečení přes zahradní techniku až po domy a apartmány. Soudě podle hlavní stránky [\(1.1\)](#page-22-0), na které se ani nezobrazují obrázky, se systém nejspíše neudržuje a je neaktivní.

#### **1.2.1.1 Registrace**

Zilok nabízí registraci pro tři typy uživatelů: jednotlivce, profesionální pronajímatele a firmy. Registrační formulář však obsahuje v nejlepším případě 15 povinných polí, což je už značně odrazující.

<span id="page-22-0"></span>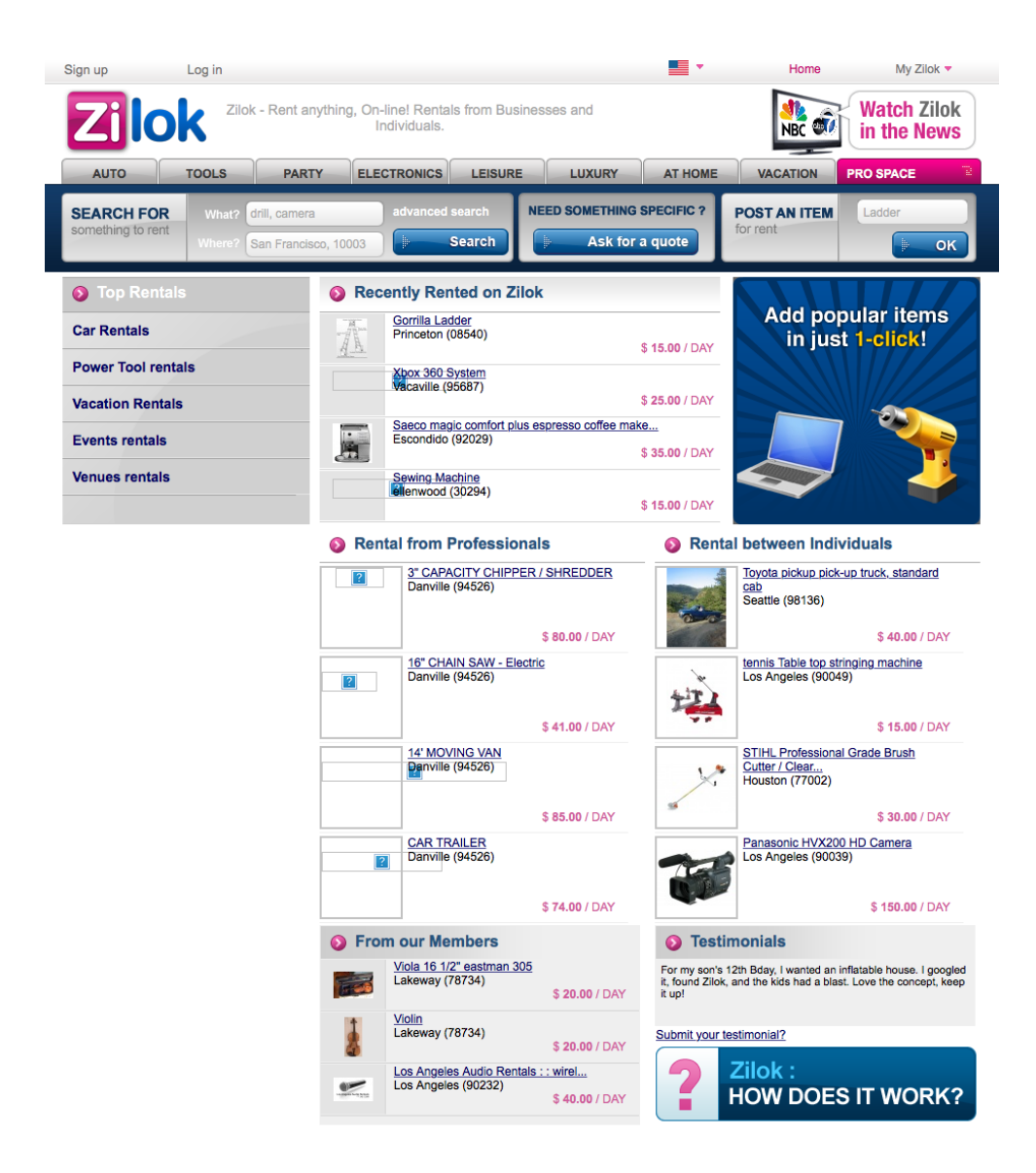

Obrázek 1.1: Zilok

Další možností je naznačená registrace přes Facebook, na kterou v době analýzy nevedl žádný odkaz, takže není možné říct, jestli by byl uživatel nucen vyplnit i zbývající pole, či nikoliv.

**Výsledná známka: 3** – Systém může zdlouhavou registrací odradit uživatele od využívání svých služeb.

#### **1.2.1.2 Vyhledávání**

Základní vyhledávací pole umožňuje zadat, co chceme najít a kde má být položka dostupná. V rozšířeném vyhledávání můžeme vzdálenost od zadané lokality, ve které se můžou položky nacházet.

Filtrovat můžeme i podle kategorie, ceny, typu pronajímatele nebo si můžeme zobrazit pouze položky s fotografií, což stále může znamenat, že se uživatel bude muset prodírat velkým množstvím položek.

Řazení výsledků je zcela standardní podle ceny, hodnocení a vzdálenosti.

Zajímavá je možnost odeslání poptávky, pokud v nabízených položkách není to, co potřebujeme. V takovém případě se poptávka odešle až pěti nejbližším pronajímatelům.

**Výsledná známka: 2** – Filtrování by mohlo být podrobnější.

#### **1.2.1.3 Zobrazení položky**

Systém nabízí možnost pronajímateli naformátovat si popis položky. Pod popisem se nachází odkaz na mapu s přesnou polohou položky.

Co se týče dostupnosti, zobrazí se uživateli pouze dny v týdnu, kdy je možné mít položku zapůjčenou, a časový interval výpůjčky.

Dále obsahuje stránka položky rozpis cen, možnosti platby a hodnocení položky i uživatele. Na stránce se taktéž vyskytují i podobné položky v okolí.

Pronajímatele lze kontaktovat přes kontaktní formulář nebo přes žádost o výpůjčku.

**Výsledná známka: 2** – Chybí informace o aktuální dostupnosti položky.

#### **1.2.1.4 Profil uživatele**

Na profilu uživatele je k nalezení úroveň ověření jeho účtu, hodnocení, adresa a položky nabízené k pronájmu. Na stránkách firem a profesionálních pronajímatelů je navíc mapa s pobočkami a jejich podnikatelské zaměření.

Ke kontaktování uživatele slouží kontaktní formulář.

**Výsledná známka: 1**

#### **1.2.1.5 Vypůjčení položky**

V případě, že se uživatel rozhodne zapůjčit položku nabízenou profesionálním pronajímatelem, klikne na stránce položky na tlačítko "Send a request", zobrazí se formulář, ve kterém zvolí, jestli se jedná o rezervaci, nebo o dotaz, v kalendáři zadá datum začátku a konce výpůjčky a vyplní zprávu pronajímateli.

Jedná-li se o položku od jednotlivce nebo firmy, klikne uživatel na tlačítko "Reserve now", posléze vyplní data výpůjčky, zvolí lokalitu a odešle první krok vytvoření rezervace. Dalšími kroky jsou "Confirm your booking" a "Contact the owner".

Oba případy vyžadují, aby byl uživatel přihlášený. Bohužel byla registrace v době analýzy nefunkční, takže není možné určit, co následuje po odeslání žádosti pronajímateli nebo po vytvoření rezervace. Pravděpodobně dochází ještě k zaplacení zálohy, jak je zmiňováno v uživatelské příručce, ale není možné tuto informaci ověřit.

Speciálním případem je půjčovna (stále profesionální pronajímatel) s vlastním rezervačním systémem, kliknutím na tlačítko "Send a request" se zobrazí embedovaná webová stránka půjčovny, samotná rezervace pak probíhá tam.

**Výsledná známka: 2** – Systém projevuje snahu o zautomatizování vytvoření výpůjčky, setrvává však nekonzistence mezi vypůjčením od jednotlivých typů pronajímatelů.

#### **1.2.1.6 Vkládání položky**

Formulář pro nahrání vypadá na první pohled velmi jednoduše, vše se přehledně vejde na jednu stránku. Je možné zadat cenu nejen za den, ale také za víkend, týden a měsíc.

Zilok nabízí možnost nahrání velkých inventářů položek najednou pomocí předem naformátované šablony. Zájemci však musí nejprve kontaktovat obchodní oddělení.

**Výsledná známka: 2** – Co se týče vkládání položky, je vše v pořádku, problémem může být nemožnost zadat parametry, které by usnadnily vyhledávání a filtrování.

#### **1.2.1.7 Správa účtu**

Vzhledem k nemožnosti se zaregistrovat, nelze tuto funkcionalitu dostatečně popsat. Pro profesionální pronajímatele jsou nabízeny balíčky zahrnující různé výhody nebo vylepšení.

**Výsledná známka: nelze určit**

#### **1.2.1.8 Uživatelské rozhraní**

Analýza uživatelského rozhraní je provedena pouze na stránkách, na které se dostane nepřihlášený uživatel. Zbytek systému není možné otestovat kvůli nefunkční registraci.

Výsledky testování jsou k nalezení v tabulce [1.3.](#page-25-0)

 $\overline{a}$ 

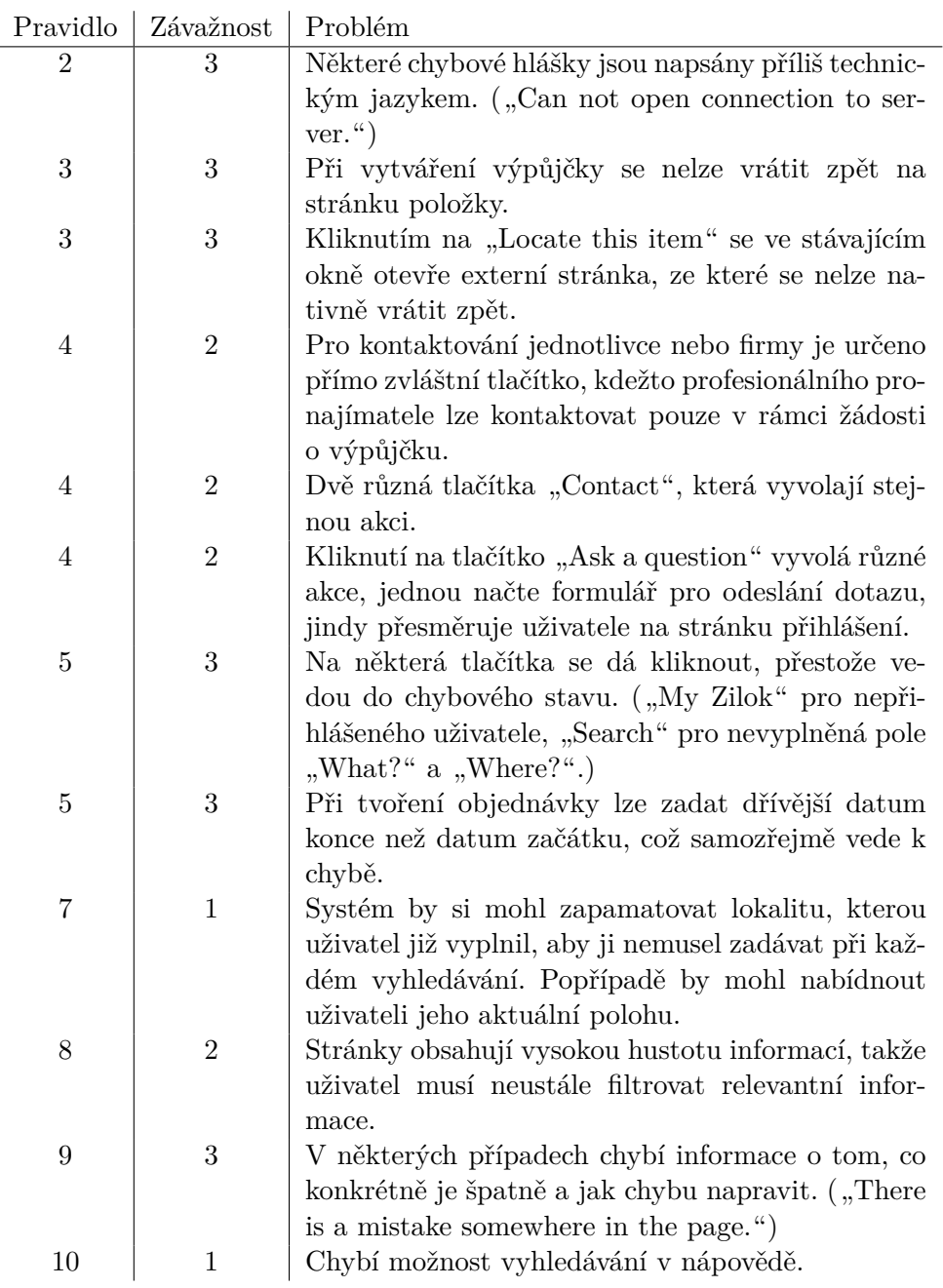

<span id="page-25-0"></span>Tabulka 1.3: Problémy použitelnosti v systému Zilok

#### **1.2.2 Erento**

Erento (www.erento.com) působí převážně v německy mluvících zemích a orientuje se na pronájem věcí spíše od firem. Návštěvníci stránky v případě zájmu pak pouze kontaktují pronajímatele.

#### **1.2.2.1 Registrace**

Pokud si chce uživatel (firma) na stránce vytvořit účet, musí si nejprve přes formulář zažádat o konzultaci.

**Výsledná známka: 3** – Nutnost si zažádat o konzultaci možná nějaké uživatele od registrace odradí.

#### **1.2.2.2 Vyhledávání**

Do vyhledávacího pole může uživatel zadat, co chce hledat, a lokalitu položky. Možné je také zvolit aktuální uživatelovu polohu. Bohužel není možné tuto lokalitu blíže specifikovat.

Filtrování je možné pouze, pokud zvolíme kategorii. Vyhledáváme-li přes vyhledávací pole, žádné kategorie nám systém nenabídne. Není navíc možné filtrovat položky podle ceny ani je nijak řadit.

**Výsledná známka: 3** – Vyhledávat má smysl pouze přes zvolení kategorie. Jinak je vzhledem k velkému množství položek téměř nemožné bez možnosti filtrování a řazení najít to, co hledáme.

#### **1.2.2.3 Zobrazení položky**

Popis položky je strukturovaný do několika logických sekcí, jako první se nacházejí parametry položky, následuje samotný popis položky, který se dá formátovat, podmínky pronájmu, informace o pronajímateli a místo vyzvednutí. Ve spodní části stránky se vyskytuje i vložená interaktivní mapa.

Je také možné si zvolit požadovaný začátek a konec výpůjčky a systém vypočítá, kolik bude pronájem uživatele celkově stát.

Co se týče dostupnosti, zobrazí systém pouze otevírací dobu lokality (pokud ji pronajímatel zadal). Hodnocení položky ani pronajímatele není možné. Kontaktovat ho lze buď přes formulář, nebo je možné si zobrazit jeho telefonní číslo.

**Výsledná známka: 2** – Známku zhoršuje chybějící hodnocení a aktuální dostupnost.

#### **1.2.2.4 Profil uživatele**

Na profilu pronajímatele se kromě adresy a popisu vyskytuje přehled jeho položek, které se dají filtrovat podle kategorií. Dále je zde umístěna i otevírací doba, webové stránky a telefonní číslo (po rozbalení).

<span id="page-27-0"></span>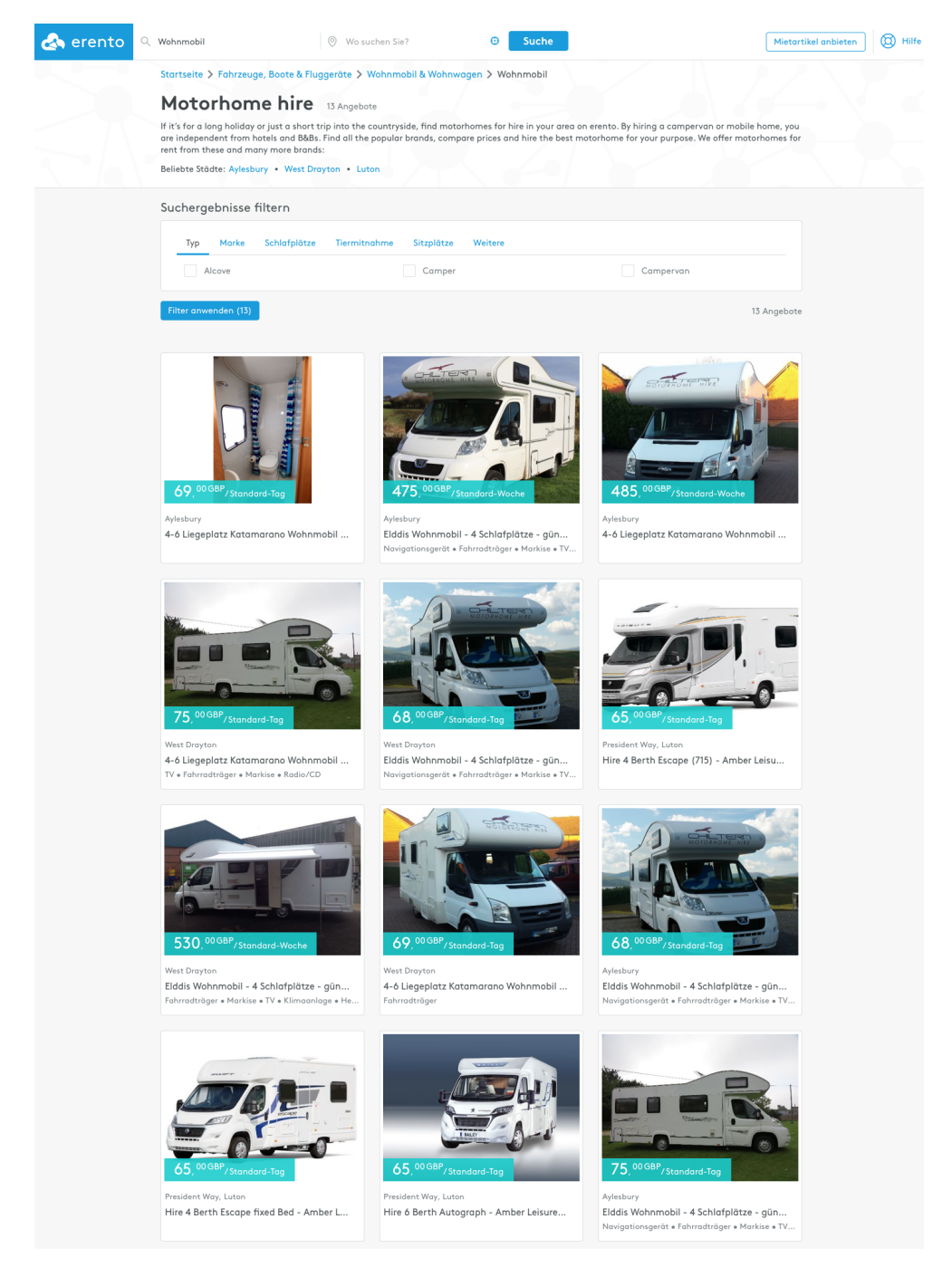

Obrázek 1.2: Erento

**Výsledná známka: 1** – Ověření účtu i hodnocení chybí, ale to se dá k povaze pronajímatelů odpustit (jedná se většinou o firmy).

#### **1.2.2.5 Vypůjčení položky**

Proces vytváření výpůjčky může uživatel začít už na stránce položky zvolením požadovaného začátku a konce výpůjčky a zvolením místa vyzvednutí. Kliknutím na tlačítko "Nezávazně se dotázat" je přesměrován na formulář, který obsahuje již předvyplněná data, která může ještě změnit. Následně vyplní kontakt na sebe a odešle pronajímateli zprávu.

Podle nápovědy mohou pronajímatelé umožnit svoje položky zarezervovat ihned, což znamená, že uživatel závazně vybere data výpůjčky a místo vyzvednutí a zaplatí za výpůjčku přes internet. V takovém případě není nutné pronajímatele vůbec kontaktovat. Bohužel se zdá, že tato funkce ještě nebyla implementována.

**Výsledná známka: 2** – V době analýzy nebylo možné položky zarezervovat ihned, a tudíž úplně omezit komunikaci mezi pronajímatelem a nájemcem.

#### **1.2.2.6 Vkládání položky**

Tuto funkcionalitu není možné popsat, protože vyžaduje registraci.

**Výsledná známka:** Nelze určit.

#### **1.2.2.7 Správa účtu**

Tuto funkcionalitu není možné popsat, protože vyžaduje registraci. **Výsledná známka:** Nelze určit.

#### **1.2.2.8 Uživatelské rozhraní**

Uživatelské rozhraní je testováno pouze z pohledu nájemce. Výsledky analýzy jsou uvedeny v tabulce [1.4.](#page-30-0)

#### **1.2.3 Rent My Items**

Rent My Items (www.rentmyitems.com) je převážně britská služba a zaměřuje se na pronájem mezi jednotlivci. V nabízených položkách nalezneme spíše věci menšího rázu.

#### **1.2.3.1 Registrace**

Registrační formulář obsahuje 6 polí, z čehož 2 jsou ověření e-mailové adresy a hesla. Na zadanou e-mailovou adresu by měl přijít odkaz k potvrzení registrace. Pokud ovšem uživateli nepřijde, není možné se přihlásit ani se znovu zaregistrovat se stejnou e-mailovou adresou.

Alternativně se lze zaregistrovat přes Facebook.

|                                                                                                    | How It Works Browse Items Contact FAQs Blog |                            | <b>Login with Facebook</b><br>Login / Register        |
|----------------------------------------------------------------------------------------------------|---------------------------------------------|----------------------------|-------------------------------------------------------|
|                                                                                                    |                                             |                            |                                                       |
|                                                                                                    |                                             |                            | <b>NEW WEBSITE &amp; FEATURES</b>                     |
| rent my items                                                                                                    |                                             | OMING SOON                 |                                                       |
| I'm looking for a                                                                                                    | in the area of                              |                            | within a search radius of                             |
| Enter the item you need                                                                                                    | Enter full postcode                         |                            | Find it!<br>This area only                            |
| Or find: At Home $\triangledown$ In The Garden $\triangledown$ Tools $\triangledown$ Leisure $\triangledown$<br>Entertainment v<br>Baby and Kids $\blacktriangledown$<br>Fashion $\blacktriangledown$ |                                             |                            |                                                       |
|                                                                                                    |                                             |                            |                                                       |
|                                                                                                    |                                             |                            |                                                       |
| <b>Recently Added Items</b>                                                                                                    | <b>Post an Item</b>                         |                            |                                                       |
| <b>Native</b>                                                                                                    | AL100EO                                     | £70.00                     | <b>Join Now!</b>                                      |
| <b>Instruments</b><br><b>Kontrol S8</b>                                                                                                    | <b>Available Now</b>                        | Per Day<br><b>Deposit:</b> |                                                       |
| rent my items                                                                                                    |                                             | £200.00                    |                                                       |
| ☆☆☆☆☆ Item Rating<br>Rentor                                                                                                    |                                             |                            | <b>• FREE LISTINGS &amp; NO</b><br><b>COMMISSION!</b> |
| Lukas $(0/5^*)$                                                                                                    |                                             |                            | Rent out those unused household items                 |
| Gopro hero 4 black                                                                                                    | <b>AB130JS</b>                              | £20.00                     | and earn some money!                                  |
| ☆☆☆☆☆ Item Rating                                                                                                    | <b>Available Now</b>                        | Per Day<br><b>Deposit:</b> | Find items that you can rentand save some<br>money!   |
| Rentor<br>Antoine (0/5*)                                                                                                    |                                             | £300.00                    | Renting and not buying is "green" & reduces           |
|                                                                                                    |                                             |                            | your carbon footprint                                 |
| <b>SnuzPod Bedside</b><br><b>Cot + Bedding</b>                                                                                                    | LA1 5OU                                     | £1.25<br><b>Per Week</b>   |                                                       |
| <b>Bundle</b>                                                                                                    | <b>Available Now</b>                        | <b>Deposit:</b>            | Sign up to our Newsletter!                            |
| Ō<br>rent my items<br>☆☆☆☆☆ Item Rating                                                                                                    |                                             | £50.00                     |                                                       |
| Rentor<br>Amy (0/5*)                                                                                                    |                                             |                            |                                                       |
|                                                                                                    |                                             |                            | <b>Sign Up</b>                                        |
| <b>Babystyle Oyster</b><br>Carrycot                                                                                                    | LA1 5OU<br><b>Available Now</b>             | £1.50<br><b>Per Week</b>   |                                                       |
| ☆☆☆☆☆ Item Rating<br>Ō                                                                                                    |                                             | <b>Deposit:</b>            |                                                       |
| rent my items<br>Rentor                                                                                                    |                                             | £25.00                     | <b>As Featured On:</b>                                |
| Amy (0/5*)                                                                                                    |                                             |                            | $B$ $B$ $C$                                           |
| <b>LittleLife Voyager</b>                                                                                                    | LA1 5OU                                     | £10.00                     | theguardian<br><b>RADIO</b>                           |
| <b>Baby/Child</b><br><b>Carrier/Backpack</b>                                                                                                    | <b>Available Now</b>                        | Per Day<br><b>Deposit:</b> |                                                       |
| rent my items<br>☆☆☆☆☆ Item Rating                                                                                                    |                                             | £50.00                     | <b>YAHOO!</b><br>msr                                  |
| Rentor<br>Amy (0/5*)                                                                                                    |                                             |                            | <b>FINANCE</b><br><b>MONEY</b>                        |
|                                                                                                    |                                             |                            |                                                       |
| <b>Browse Items</b><br>Post an Item                                                                                                    |                                             |                            | <b>Find Out More</b>                                  |
|                                                                                                    |                                             |                            |                                                       |
|                                                                                                    |                                             |                            |                                                       |

<span id="page-29-0"></span>Obrázek 1.3: Rent My Items

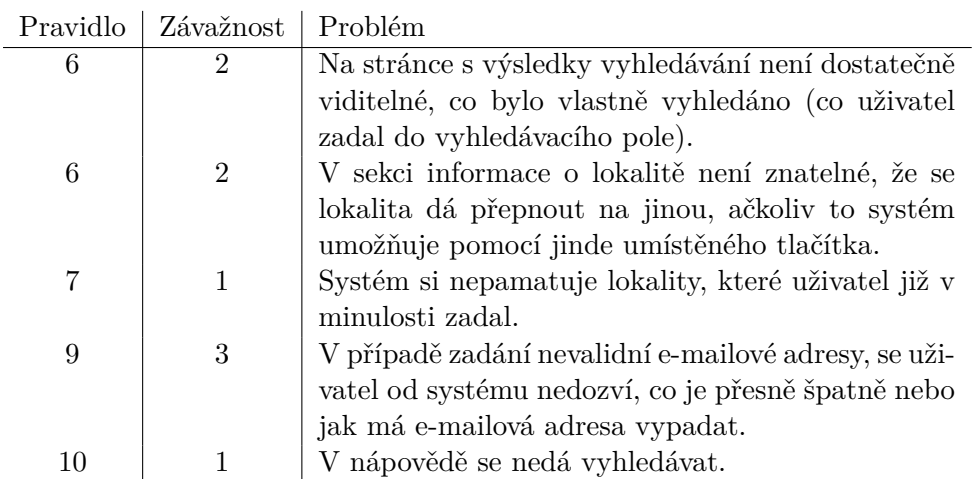

<span id="page-30-0"></span>Tabulka 1.4: Problémy použitelnosti v systému Erento

**Výsledná známka: 3** – V případě, že uživateli nepřijde potvrzovací email, musí se zaregistrovat pod jinou e-mailovou adresu a doufat, že mu tentokrát přijde, nebo se přihlásit přes Facebook.

#### **1.2.3.2 Vyhledávání**

Do vyhledávacích polí může uživatel zadat hledanou položku, poštovní směrovací číslo lokality a zvolit může i to, v jak velkém okolí od zadané lokality se položka může nacházet. Bohužel jsou k dispozici pouze 4 možnosti od 0 do 15 mil.

Filtrovat položky lze pouze podle kategorie a řadit je lze jen podle ceny.

**Výsledná známka: 3** – Specifikace lokality, filtrováni i řazení jsou limitované.

#### **1.2.3.3 Zobrazení položky**

Systém neumožňuje popis položky jakkoli formátovat. Stránka položky dále obsahuje klíčová slova, informaci o tom, jestli je položka momentálně dostupná, hodnocení položky i pronajímatele a mapu s nabízenými lokalitami.

Kontaktovat pronajímatele je možné přes formulář, který je společný se žádostí o výpůjčku.

**Výsledná známka: 2** – Vzhledem k nemožnosti formátování by dlouhé popisy byly příliš nepřehledné. Další nevýhodou je to, že je uživatel nucen vyplnit nerelevantní údaje (datum výpůjčky) i v případě pouhého kontaktování pronajímatele.

#### **1.2.3.4 Profil uživatele**

Po kliknutí na uživatelské jméno na stránce položky se zobrazí pouze seznam jeho položek. Profil uživatele jako takový systém nenabízí, takže není možné si souhrnně přečíst jeho hodnocení, nelze ani poskytnout informaci o jeho ověření.

**Výsledná známka: 5**

#### **1.2.3.5 Vypůjčení položky**

Pokud se uživatel rozhodne si položku vypůjčit, zadá datum začátku výpůjčky, počet dní a odešle zprávu pronajímateli. Bohužel ve formuláři není vidět, kdy je položka dostupná a kdy není, přestože tyto údaje má systém k dispozici.

Systém nezprostředkovává žádné platby.

**Výsledná známka: 4** – Systém se nesnaží uživatelům usnadnit komunikaci (nelze vyplnit místo předání), dokonce ji ještě ztíží (umožní vybrat termín, kdy položka není dostupná).

#### **1.2.3.6 Vkládání položky**

Formulář pro vložení položky je středně složitý, bohužel ale velmi nepřehledný a nestandardní (např. požaduje po uživateli poštovní směrovací číslo místo města nebo adresy). Cenu je možné uvést buď za den, nebo za týden. Není možné zadat parametry položky ani nahrát více položek najednou.

Na druhou stranu systém umožňuje zadat dny nebo období, kdy položka nebude dostupná.

**Výsledná známka: 4** – Formulář neumožňuje zadat žádné parametry položky. Nepřehlednost a nestandardnost formuláře uživatele mohou zmást a způsobit, že udělá chyby, kterých si možná ani nevšimne.

#### **1.2.3.7 Správa účtu**

Uživatel si může přehledně zobrazit všechny své položky a hromadně je přesouvat mezi sekcemi "Published", "Private" a "Trash". Najednou se dají spravovat i fotografie od všech položek. Dále si může uživatel zobrazit zprávy a všechna hodnocení.

Systém nezobrazuje upozornění na nové zprávy nebo hodnocení v navigační liště, ale pouze v přehledu správy účtu.

**Výsledná známka: 2** – Upozornění by neměla být zobrazena pouze na místech, která uživatel nenavštěvuje často.

#### **1.2.3.8 Uživatelské rozhraní**

Výsledky analýzy uživatelského rozhraní jsou uvedeny v tabulce [1.5.](#page-32-0)

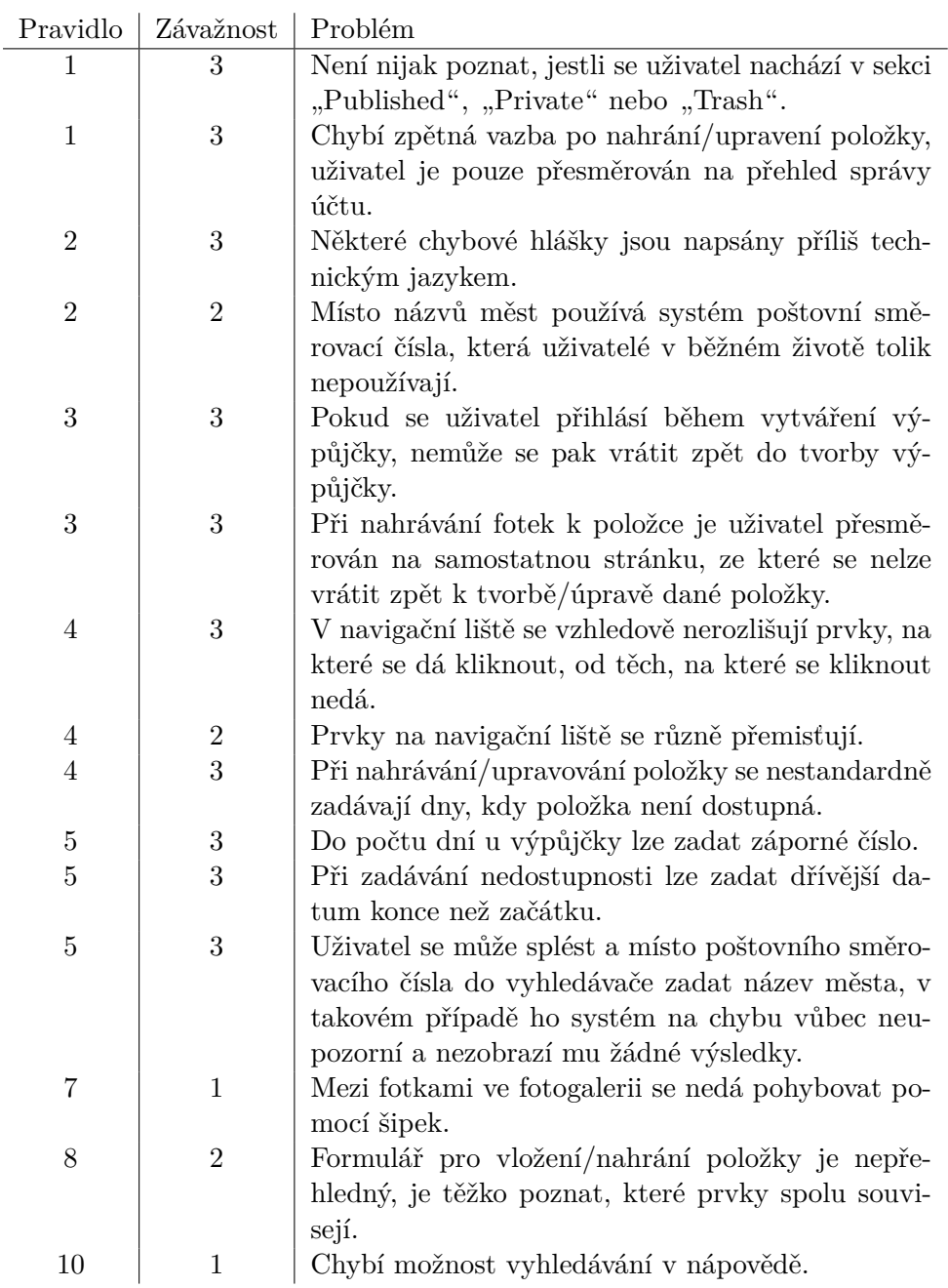

<span id="page-32-0"></span>Tabulka 1.5: Problémy použitelnosti v systému Rent My Items

#### **1.2.4 Rentoid**

Rentoid (www.rentoid.com) působí v Austrálii a nabízí své služby jednotlivcům. K nalezení je zde široké spektrum věcí od letadel až po hračky pro děti.

#### **1.2.4.1 Registrace**

Registrační formulář obsahuje pouze 3 pole – e-mailovou adresu, heslo a ověření hesla. Až v momentě, kdy se uživatel rozhodně nahrát novou položku, bude požádán o vyplnění několika dalších údajů (jméno, adresa, telefonní číslo, uživatelské jméno).

Registrace přes jiné služby není možná.

**Výsledná známka: 2** – Možnost registrace pomocí již existujícího účtu je pro uživatele přívětivější.

#### **1.2.4.2 Vyhledávání**

Vyhledávat se dá pomocí názvu položky, lokality a kategorie. Lokalitu nelze již blíže specifikovat. Výsledky vyhledávání není možné nijak třídit, pouze řadit podle ceny a abecedně podle lokality a názvu položky.

Další možností je zadání poptávky po požadované věci. V takovém případě uživatel vyplní, co hledá a za jakých podmínek by si položku vypůjčil. Následně se poptávka zobrazí spolu s ostatními poptávkami v samostatné sekci, Wanted".

**Výsledná známka: 4** – Vzhledem k tomu, že se na stránce vyskytuje velmi mnoho položek, je téměř nemožné bez možnosti filtrování najít to, co hledáme.

#### **1.2.4.3 Zobrazení položky**

Na stránce je k nalezení slovní popis, který není nijak naformátovaný. Následuje informace o tom, jestli je možné doručení (např. poštou), kategorie, počet zobrazení položky a rozpis cen. Ve spodní části stránky by se kromě fotogalerie měla vyskytovat i mapa s vyznačenou lokalitou, ale v době analýzy se mapa vůbec nezobrazovala. Na stránce se taktéž zobrazují podobné položky a položky od stejného pronajímatele.

Informace o aktuální dostupnosti chybí, stejně tak chybí i hodnocení položky.

Pronajímatele lze kontaktovat pouze přímo (po rozkliknutí se zobrazí jeho telefonní číslo).

**Výsledná známka: 3** – Chybí hodnocení položky a informace o aktuální dostupnosti, ta se však dá rychle zjistit kontaktováním pronajímatele po telefonu.

<span id="page-34-0"></span>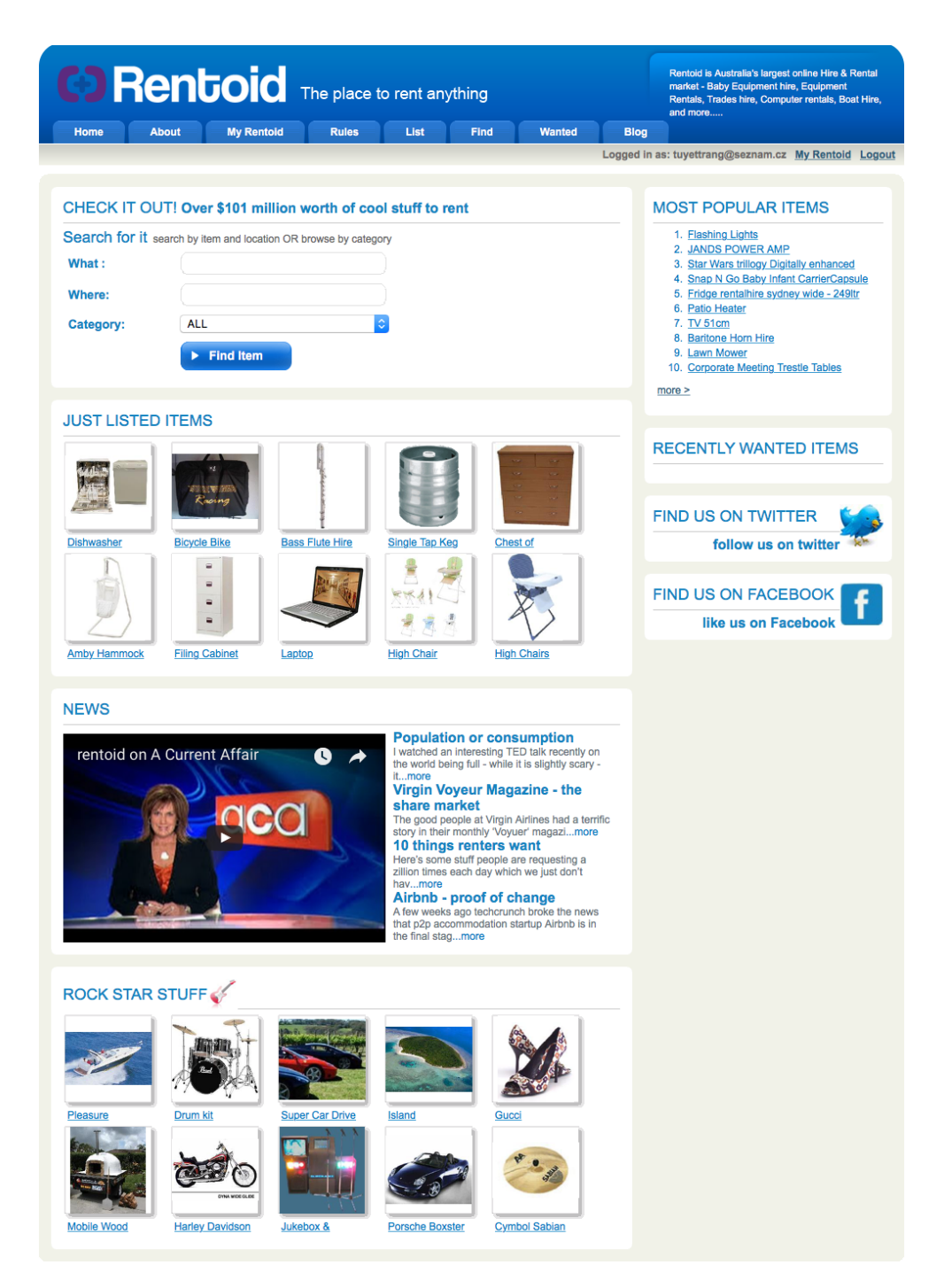

Obrázek 1.4: Rentoid

#### **1.2.4.4 Profil uživatele**

Systém nenabízí možnost si zobrazit profil uživatele. Lze si pouze prohlédnout seznam položek, které daný uživatel nabízí. Na stránce položky je pak možné zjistit, kdy si uživatel založil účet.

**Výsledná známka: 5**

#### **1.2.4.5 Vypůjčení položky**

Pokud má uživatel zájem o vypůjčení položky, musí telefonicky kontaktovat jejího majitele. Systém v tomhle ohledu není vůbec nápomocen.

**Výsledná známka: 5**

#### **1.2.4.6 Vkládání položky**

Formulář pro vložení položky je velice jednoduchý a přehledný, je možné zadat ceny za různé jednotky a výši zálohy. Bohužel není možné zadat jakékoliv parametry, které by následně usnadnily vyhledávání. Není možné ani nahrávat více položek najednou.

Na druhou stranu jsou na stránce umístěny odkazy na nápovědu a tipy pro vložení položky.

**Výsledná známka: 3** – Systém neumožňuje zadání parametrů ani nahrání více položek najednou.

#### **1.2.4.7 Správa účtu**

Vložení položky je zpoplatněné, takže nebylo možné popsat správu položek. Vzhledem k tomu, že spolu uživatelé komunikují jen telefonicky, nenabízí systém žádné notifikace.

**Výsledná známka:** Nelze určit.

#### **1.2.4.8 Uživatelské rozhraní**

Výsledky analýzy uživatelského rozhraní jsou uvedeny v tabulce [1.6](#page-36-1)

### <span id="page-35-0"></span>**1.3 Webový objednávkový systém**

Webový objednávkový projekt se v současné době nachází pouze ve fázi funkčního prototypu. Jednotlivé funkcionality budou popsány pomocí případů užití a následně zhodnoceny v samostatné kapitole.

#### **1.3.1 Případy užití**

Následující diagramy a scénáře byly vytvořeny společně s Martinem Židem a Michalem Kluzáčkem.
| Pravidlo       | Závažnost      | Problém                                              |
|----------------|----------------|------------------------------------------------------|
| $\overline{2}$ | 3              | Chybové hlášky jsou napsány příliš technickým ja-    |
|                |                | zykem. ("The field 'Price per Day' must be a float   |
|                |                | number without signs.")                              |
| 4              | $\overline{2}$ | Nekonzistentní vzhled odkazů.                        |
| $\overline{5}$ | 3              | Ve formuláři pro vložení položky není poznat, které  |
|                |                | údaje jsou povinné.                                  |
| 6              | $\overline{2}$ | Na některých odkazů nelze na první pohled poznat,    |
|                |                | že na ně lze kliknout.                               |
| 6              | 3              | Na stránce s výsledky vyhledávání není vůbec uve-    |
|                |                | deno, co uživatel zadal do vyhledávacího pole, a     |
|                |                | uživatel si to tak musí pamatovat.                   |
| 9              | 3              | V případě, že se uživatel při vyhledávání překlepne, |
|                |                | nenabídne mu systém žádné výsledky ani se nezob-     |
|                |                | razí již standardní odkaz, "Měli jste na mysli?".    |
| 10             |                | V nápovědě nelze vyhledávat.                         |

Tabulka 1.6: Problémy použitelnosti v systému Rentoid

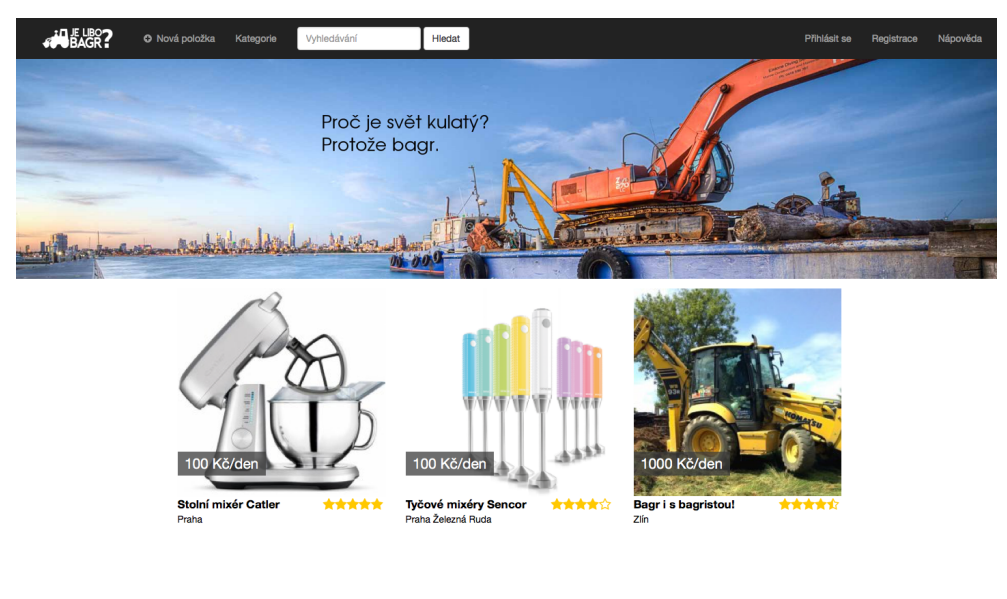

© 2017 • © Tým bagristů ČVUT FIT.

Obrázek 1.5: Hlavní stránka

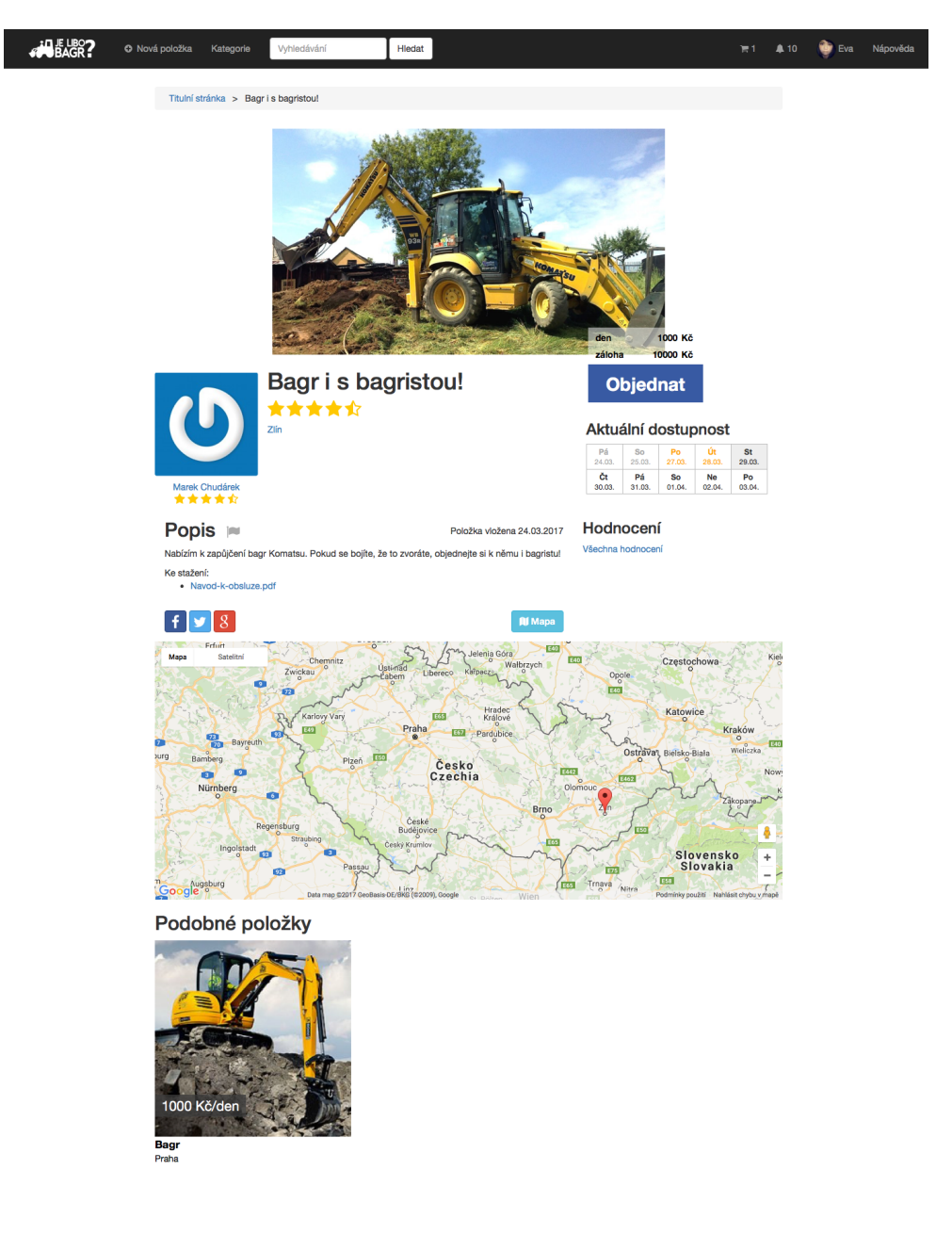

© 2017 • © Tým bagristů ČVUT FIT.

Obrázek 1.6: Stránka položky

# 1.3. Webový objednávkový systém

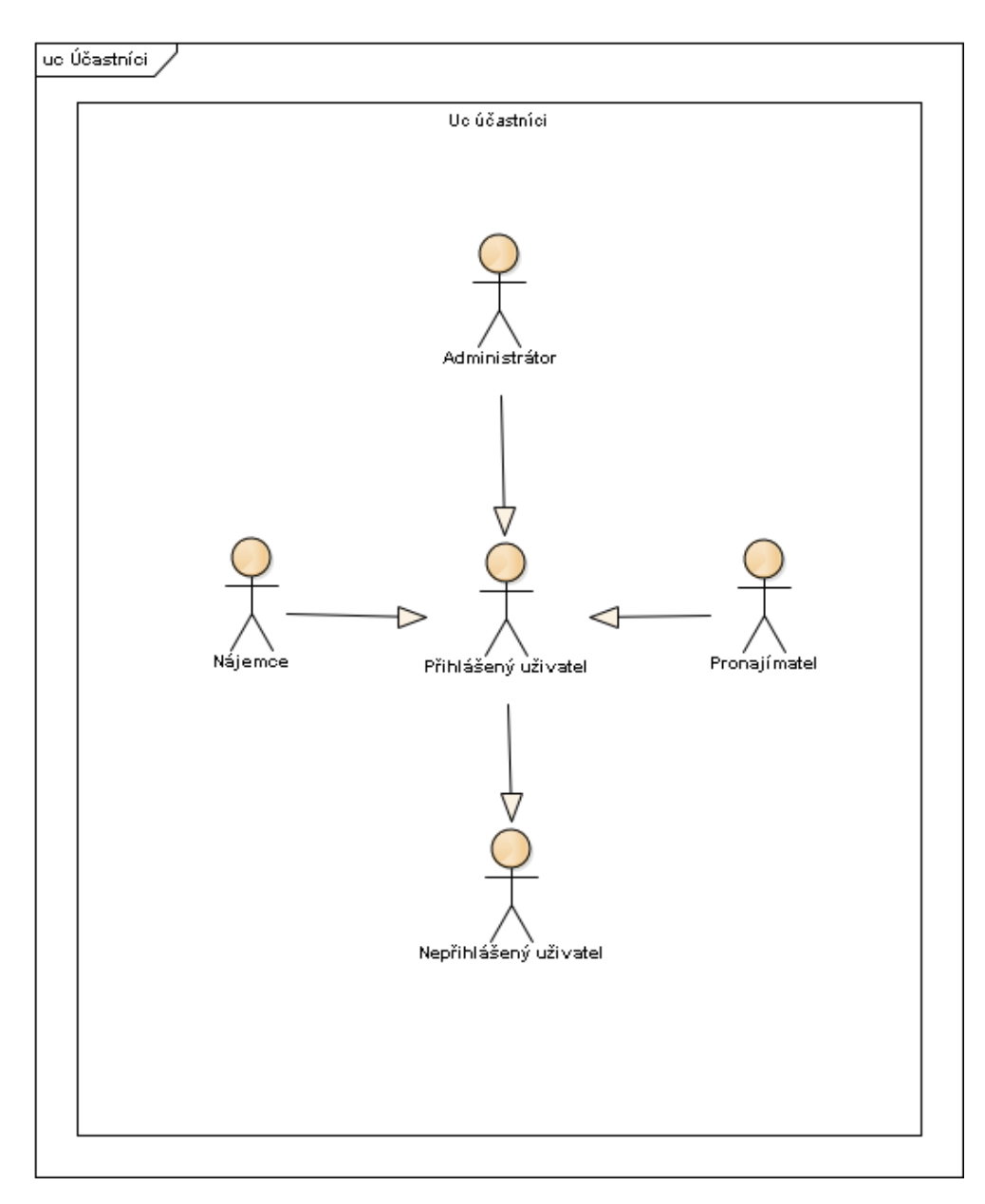

<span id="page-38-0"></span>Obrázek 1.7: Seznam účastníků

# **1.3.1.1 Seznam účastníků**

Diagram účastníků viz obrázek [1.7.](#page-38-0)

- **Nepřihlášený uživatel** zobrazuje a vyhledává položky, které jsou v systému uloženy. Může se registrovat a stát se přihlášeným uživatelem.
- **Přihlášený uživatel** vkládá své vlastní položky a může si cizí položky

# 1. Analýza

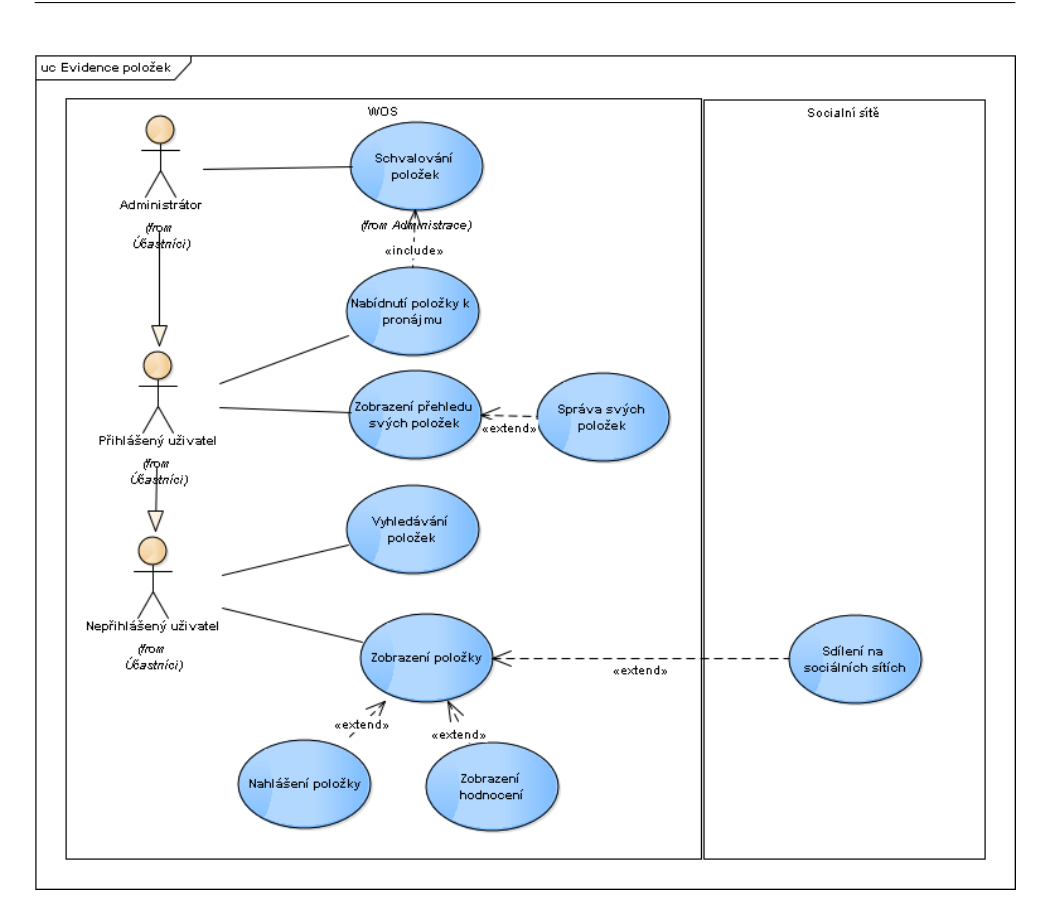

<span id="page-39-0"></span>Obrázek 1.8: Evidence položek

půjčovat. Má svůj uživatelský profil, který může editovat.

- **Nájemce** půjčuje si položky od pronajímatele. Vytváří tedy výpůjčky a objednávky, které po jejich skončení hodnotí.
- **Pronajímatel** půjčuje své položky nájemcům. Výpůjčky schvaluje nebo zamítá a po jejich skončení je hodnotí.
- **Administrátor** má přístup ke všem funkcím v administraci portálu.

# **1.3.1.2 Evidence položek**

Diagram evidence položek viz obrázek [1.8.](#page-39-0)

• **Vložení položky**

Vložení položky umožňuje uživateli umístit na portál věc k pronájmu.

- 1. Případ užití začíná, když chce uživatel na portálu nabízet svoji věc.
- 2. Include (Vyplnění formuláře).
- 3. Systém uloží informace o položce do databáze.
- 4. Include (Schválení položky).
- 5. Zobrazení položky na stránce.

# • **Zobrazení přehledu svých položek**

Zobrazení přehledu položek umožňuje uživateli zobrazit jeho položky a dále s nimi pracovat.

- 1. Systém zobrazí seznam uživatelových položek.
- 2. Uživatel si zvolí jednu položku.

#### • **Správa svých položek**

Správa položek obsahuje funkce upravení, skrytí a smazání položky.

- 1. Upravení položky umožňuje uživateli měnit základní informace o dané položce.
- 2. Smazání položky umožňuje uživateli smazat svou položku.
- 3. Skrytí položky umožňuje uživateli skrýt svoji položku. Skrytá položka se nezobrazuje ostatním uživatelům a není možné si ji vypůjčit.

#### • **Zobrazení položky**

Zobrazení položky zobrazí uživateli veškeré informace o dané položce. Mezi tyto informace patř: popis, lokality, kde si lze položku vypůjčit, časová dostupnost, hodnocení, podobné položky, mapa s vyznačenými lokalitami, fotka a jméno uživatele, který položku vložil, kdy byla položka vložena a soubory související s danou položkou. Po zobrazení položky je také možné položku nahlásit například kvůli nevhodnému obsahu, zobrazit si všechna hodnocení nebo ji sdílet na sociálních sítích.

- 1. Případ užití začíná, když si uživatel chce o položce zobrazit podrobné informace.
- 2. Systém zobrazí podrobný popis dané položky.

## • **Nahlášení položky**

Nahlášení položky slouží k upozornění administrátora na položku, která porušuje pravidla portálu, tj. jedná se například o spam nebo nevhodný obsah.

- 1. Případ užití začíná, pokud uživatel nalezl položku, která porušuje pravidla portálu, a rozhodl se ji nahlásit.
- 2. Systém zobrazí nahlašovací formulář, který nabízí možnosti: spam, nevhodný obsah nebo jiné s povinným popisem.
- 3. Uživatel formulář vyplní.

4. Systém uloží informace o nahlášení a odešle upozornění administrátorovi.

# • **Zobrazení hodnocení**

Zobrazení hodnocení slouží k zobrazení všech hodnocení dané položky. Hodnocení obsahuje popis, datum a dané hodnocení v podobě 1-5 hvězd.

#### • **Sdílení na sociálních sítích**

Tato funkce umožňuje uživateli sdílet danou položku na sociální síti Facebook, Twitter nebo Google.

#### • **Vyplnění formuláře**

Uživatel musí nahrát hlavní fotografii, vybrat kategorii, zadat název, popis, ceny a dostupnost, kdy je možné si danou věc vypůjčit. Dále také může zvolit klíčová slova, zvolit si zda chce půjčovat více položek/instancí a nahrát soubory související s danou položkou a služby, které lze poskytnout při vypůjčení.

#### • **Vyhledávání položek**

Vyhledávání položek umožňuje uživateli vyhledat specifickou položku.

- 1. Uživatel chce vyhledat specifickou položku.
- 2. Uživatel vyplní do vyhledávacího pole jméno nebo klíčové slovo dané položky.
- 3. Systém zobrazí seznam nalezených položek.

Alternativně lze procházet položky v jednotlivých kategoriích.

#### **1.3.1.3 Evidence uživatelů**

Diagram evidence uživatelů viz obrázek [1.9.](#page-42-0)

#### • **Registrace**

Registrace slouží k vytvoření nového účtu pomocí e-mailové adresy. Dalšími povinnými údaji jsou jméno, příjmení a heslo. K dokončení registrace je třeba ověřit zadanou e-mailovou adresu.

- 1. Případ užití začíná, pokud se uživatel rozhodne se zaregistrovat.
- 2. Systém zobrazí registrační formulář.
- 3. Uživatel vyplní své jméno, příjmení, e-mailovou adresu a heslo.
- 4. Pokud na zadanou e-mailovou adresu ještě není vázaný účet, systém vytvoří nový účet a odešle na zadanou e-mailovou adresu e-mail s odkazem k dokončení registrace. V opačném případě pokračuje 2. krokem tohoto scénáře.
- 5. Include (Potvrzení e-mailu).

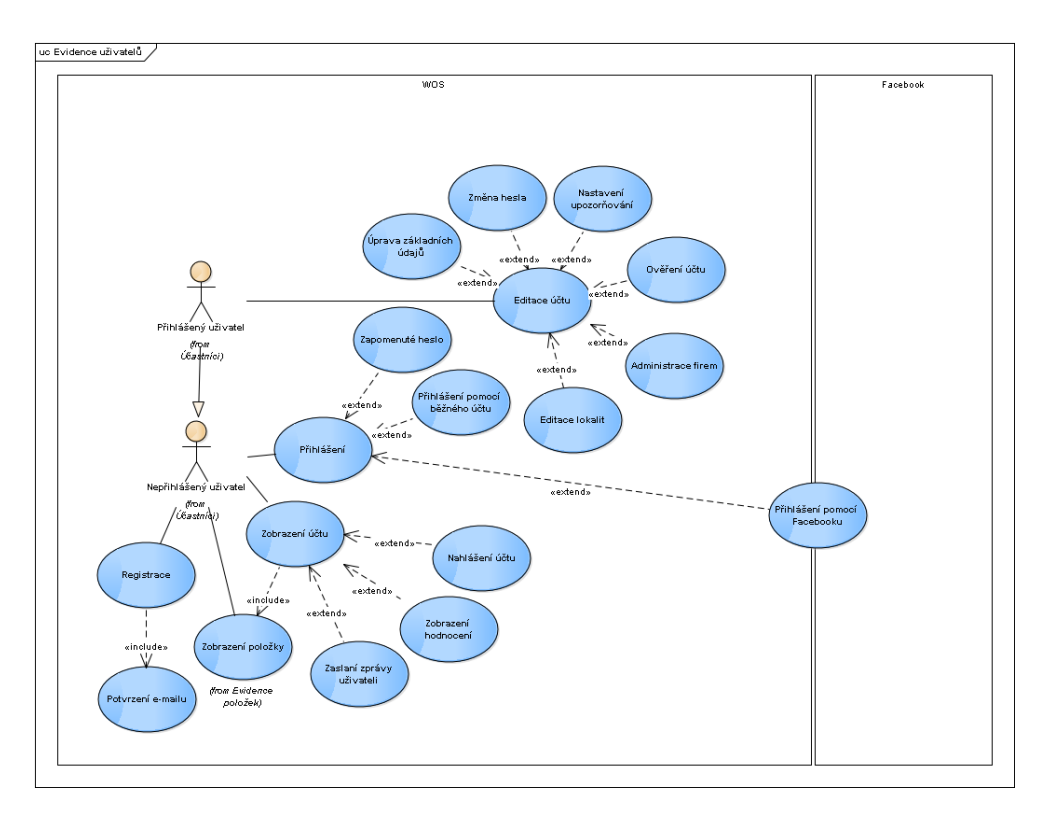

<span id="page-42-0"></span>Obrázek 1.9: Evidence uživatelů

# • **Potvrzení e-mailu**

Poté, co se uživatel zaregistruje pomocí e-mailové adresy, bude vyzván k potvrzení této adresy kliknutím na odkaz, který mu byl zaslán na zadanou e-mailovou adresu. Tím se aktivuje jeho účet a bude se moci přihlásit.

# • **Přihlášení**

Tato funkce nabízí uživateli dvě možnosti přihlášení: pomocí běžného účtu nebo přes Facebook.

# • **Přihlášení pomocí běžného účtu**

Tato funkce umožňuje uživateli se přihlásit pomocí své e-mailové adresy a hesla.

# • **Přihlášení pomocí Facebooku**

Tato funkce umožňuje uživateli se přihlásit pomocí svého Facebookového účtu. Pokud se uživatel přes Facebook přihlašuje poprvé, je mu rovnou vytvořen účet.

# • **Zapomenuté heslo**

Tato funkce slouží k možnosti resetovat zapomenuté heslo. Uživatel zadá

svou e-mailovou adresu, na kterou je mu zaslán odkaz k obnově hesla.

- 1. Systém zobrazí formulář umožňující zadat e-mailovou adresu.
- 2. Uživatel vyplní svou e-mailovou adresu.
- 3. Systém na zadanou e-mailovou adresu pošle odkaz k obnově hesla.
- 4. Uživatel klikne na odkaz a je následně přesměrován na stránku určenou ke změně hesla.
- 5. Systém zobrazí formulář umožňující zadat nové heslo.
- 6. Uživatel vyplní nové heslo.
- 7. Systém uloží nové heslo.

#### • **Zobrazení účtu**

Zobrazení účtu umožňuje uživateli si zobrazit profil vybraného uživatele. Kromě jména, příjmení a e-mailové adresy si lze prohlédnout i nabízené položky. Dále je možné si zobrazit hodnocení uživatele, poslat mu zprávu na e-mail nebo nahlásit účet kvůli porušování pravidel portálu.

#### • **Nahlášení účtu**

Nahlášení účtu slouží k upozornění administrátora na uživatele, který porušuje pravidla portálu, buď nabízením nevhodných položek, nebo jinak.

- 1. Případ užití začíná, pokud uživatel nalezne uživatele, který porušuje pravidla portálu, a rozhodl se ho nahlásit.
- 2. Systém zobrazí nahlašovací formulář, který nabízí možnosti: spam, ne- vhodný obsah nebo jiné s povinným popisem.
- 3. Uživatel formulář vyplní.
- 4. Systém uloží informace o nahlášení a odešle upozornění administrátorovi.

#### • **Zobrazení hodnocení**

Tato funkce zobrazí všechna hodnocení, která daný uživatel dostal od ostatních uživatelů. Tato hodnocení se vážou k uskutečněným výpůjčkám položek, které uživatel nabízí. V jednotlivých hodnoceních je uvedeno, kdo a kdy hodnocení udělil, a samotné bodové a slovní ohodnocení.

#### • **Zaslání zprávy uživateli**

Tato funkce umožňuje návštěvníkům portálu, například v případě dotazu, zaslat uživateli zprávu na e-mail. Nepřihlášení uživatelé musí ve formuláři vyplnit svoji e-mailovou adresu, na kterou chtějí, aby jim případně přišla odpověď.

#### • **Editace účtu**

Editace účtu umožňuje uživateli spravovat svůj účet.

# • **Úprava základních údajů**

Tato funkce umožňuje uživateli upravit své jméno, příjmení, adresu a telefonní číslo.

# • **Změna hesla**

Tato funkce umožňuje uživateli si změnit své heslo.

#### • **Editace lokalit**

Tato funkce umožňuje uživateli upravovat a přidávat lokality, ve kterých nabízí zapůjčení svých položek.

# • **Ověření účtu**

Ověření účtu umožňuje uživateli s vyplněným telefonním číslem ověřit svůj účet pomocí SMS zprávy. Tímto získá status "Ověřený uživatel", což se projeví i na jeho profilové stránce.

- 1. Uživatel klikne na tlačítko "Ověřit účet pomocí SMS".
- 2. Systém odešle na uživatelovo telefonní číslo SMS zprávu s unikátním kódem.
- 3. Systém vyzve uživatele, aby opsal kód z SMS zprávy.
- 4. Uživatel opíše kód.
- 5. Uživatel je ověřen a systém uloží změny.

# • **Administrace firem**

Administrace firem umožňuje uživateli spojit svůj účet se svými firmami a ty dále spravovat. Lze tedy přidat nebo odstranit firmu, dále je možné k firmě přidat nebo odebrat jiného uživatele jako prostředníka. K přidání firmy je nutné zadat její IČ, k přidání prostředníka jeho e-mailovou adresu.

## • **Nastavení upozorňování**

Tato funkce umožňuje uživateli nastavit si, na co, jak a popřípadě kdy chce být upozorněn. Způsob upozornění může být e-mailem nebo interními notifikacemi. Dále je možné si nastavit, jak dlouho dopředu chce uživatel být upozorněn na blížící se výpůjčku.

#### **1.3.1.4 Evidence výpůjček**

Diagram evidence uživatelů viz obrázek [1.10.](#page-45-0)

#### • **Vytvoření výpůjčky**

Vytvoření výpůjčky umožňuje nájemci vytvořit výpůjčku na zvolené datum a s možným výběrem místa převzetí.

1. Případ užití začíná, jestliže si uživatel chce vypůjčit zvolenou položku.

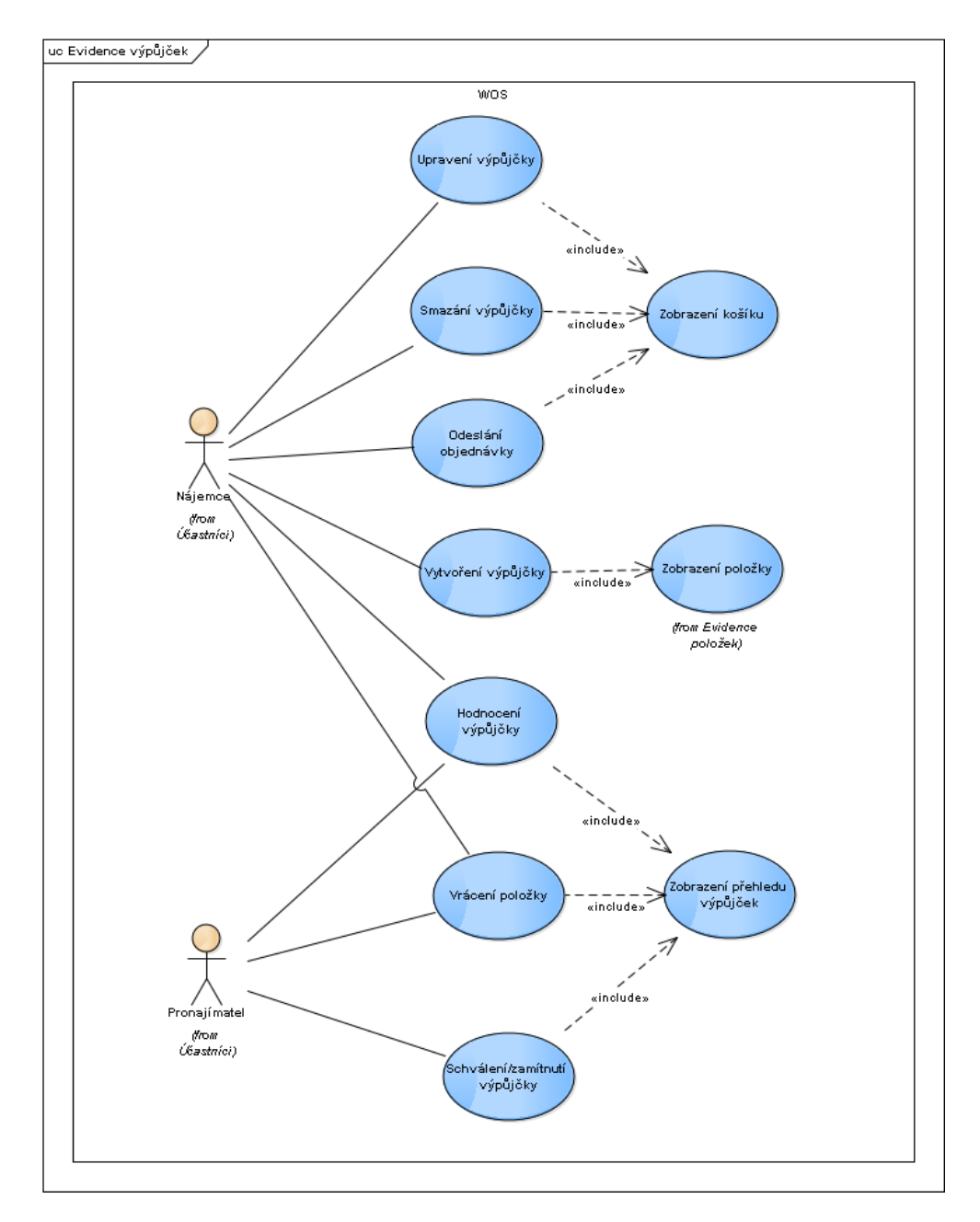

<span id="page-45-0"></span>Obrázek 1.10: Evidence výpůjček

- 2. Include (Zobrazení položky z Evidence položek).
- 3. Systém zobrazí formulář umožňující zvolení místa převzetí položky a výběru data vypůjčení.
- 4. Systém vypočte cenu podle zvolených parametrů.
- 5. Uživatel potvrdí výpůjčku.
- 6. Systém výpůjčku uloží a přesměruje uživatele do košíku.

#### • **Zobrazení přehledu výpůjček**

Zobrazení přehledu výpůjček umožňuje uživateli zobrazit výpůjčky i pronájmy.

- 1. Systém zobrazí seznam výpůjček.
- 2. Uživatel si zvolí jednu výpůjčku.

#### • **Hodnocení výpůjčky**

Hodnocení výpůjčky umožňuje jak pronajímateli, tak i nájemci hodnotit provedenou výpůjčku. Hodnocení je jak bodové, tak i textové.

- 1. Případ užití začíná, jestliže chce uživatel ohodnotit proběhlou výpůjčku.
- 2. Include (Zobrazení přehledu výpůjček).
- 3. Systém zobrazí formulář pro bodové hodnocení a popis.
- 4. Uživatel povinně zvolí bodové hodnocení a volitelně může vyplnit popis.
- 5. Systém uloží informace o hodnocení.

Uživatel může hodnotit pouze ukončené výpůjčky. Každou výpůjčku může hodnotit pouze jednou.

#### • **Vrácení položky**

Vrácení položky umožňuje nahlásit vrácení dané položky pronajímateli. Tuto akci může provést pronajímatel i nájemce.

- 1. Případ užití začíná, když byla položka vrácena a uživatel chce výpůjčku dokončit.
- 2. Include (Zobrazení přehledu výpůjček).
- 3. Uživatel potvrdí vrácení položky.
- 4. Systém uloží informace o výpůjčce.

#### • **Schválení/zamítnutí výpůjčky**

Schválení/zamítnutí výpůjčky nabízí možnost pronajímateli zamítnout nebo schválit, a tím uskutečnit danou výpůjčku.

- 1. Případ užití začíná, když si nájemce objednal položku pronajímatele a pronajímatel chce výpůjčku schválit nebo zamítnout.
- 2. Include (Zobrazení přehledu výpůjček).
- 3. Pronajímatel si zvolí možnost potvrzení nebo zamítnutí výpůjčky.
- 4. Systém uloží informace o výpůjčce.

Schválit nebo zamítnout výpůjčku je možné pouze jednou a rozhodnutí nelze změnit.

#### • **Zobrazení košíku**

Zobrazení košíku umožňuje zobrazit nájemcem vytvořené výpůjčky. Je zde také viditelná celková cena a košík obsahuje možnost zaplatit celou objednávku (všechny výpůjčky).

1. Systém zobrazí košík společně s celkovou cenou za objednávku.

# • **Odeslání objednávky**

Odeslání objednávky umožňuje nájemci odeslat a zaplatit výpůjčky, které si vložil do košíku.

- 1. Případ užití začíná, když si chce uživatel objednat jednu nebo více položek.
- 2. Include (Zobrazení košíku).
- 3. Uživatel si zvolí pokračovat.
- 4. Systém zobrazí simulaci platební brány.
- 5. Uživatel odsimuluje zaplacení objednávky.
- 6. Systém uloží informace o objednávce.

V košíku musí být vložená alespoň jedna výpůjčka.

#### • **Smazání výpůjčky**

Smazání výpůjčky je možnost v košíku, která umožňuje nájemci smazat výpůjčku, kterou si vložil do košíku.

- 1. Případ užití začíná, když chce uživatel smazat nezaplacenou výpůjčku z košíku.
- 2. Include (Zobrazení košíku).
- 3. Uživatel si zvolí výpůjčku, kterou chce smazat.
- 4. Systém odstraní výpůjčku z košíku a nabídne uživateli možnost vrácení výpůjčky zpět.

# • **Upravení výpůjčky**

Upravení výpůjčky umožňuje upravit všechny složky výpůjčky.

# 1.3. Webový objednávkový systém

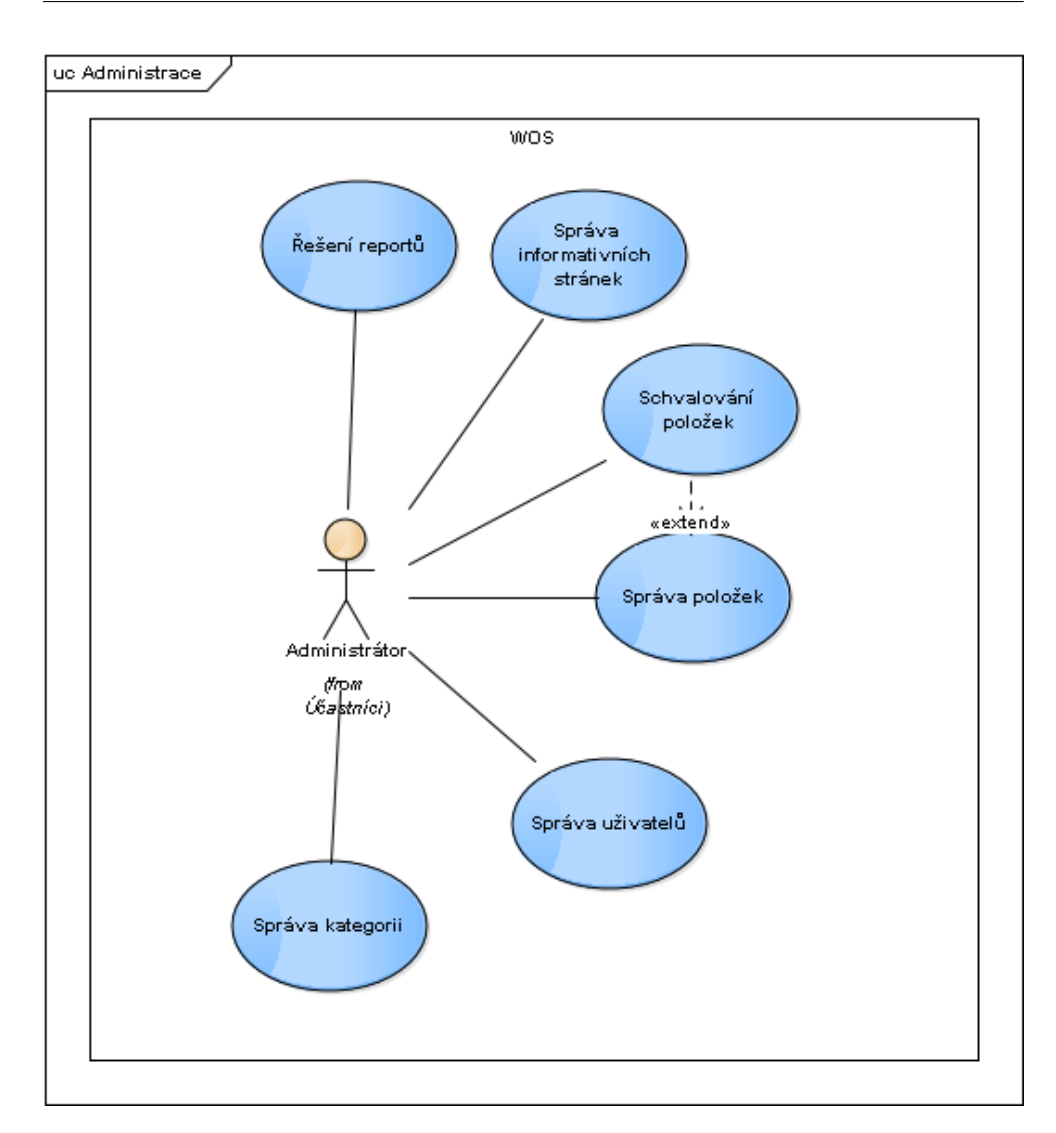

<span id="page-48-0"></span>Obrázek 1.11: Administrace

- 1. Případ užití začíná, když chce uživatel upravit nezaplacenou výpůjčku.
- 2. Include (Zobrazení košíku).
- 3. Uživatel si zvolí výpůjčku, kterou chce upravit.
- 4. Scénář pokračuje 3. krokem vytvoření výpůjčky.

# **1.3.1.5 Administrace**

Diagram administrace viz obrázek [1.11.](#page-48-0)

# • **Schvalování položek**

Schválení položky je funkce, která slouží administrátorovi k filtraci nevhodného obsahu. Probíhá pouze při vkládání nové položky. Položky, které nejsou schváleny, nejsou zobrazeny na portálu.

# • **Správa informativních stránek**

Správa informativních stránek umožňuje administrátorovi editovat a vytvářet nové statické stránky.

# • **Správa kategorií**

Správa kategorií slouží ke správě kategorií na stránce. Administrátor může vytvářet nové podkategorie ke všem kategoriím, přidávat k nim atributy nebo již existující atributy upravovat.

# • **Správa položek**

Správa položek je soubor funkcí sloužících ke správě položek. Administrátor může měnit základní informace o položce nebo může vybranou položku smazat.

# • **Správa uživatelů**

Správa uživatelů je soubor funkcí sloužících ke správě registrovaných uživatelů. Administrátor může uživatele skrýt (položky, které patří skrytému uživateli nejsou zobrazovány na stránce) nebo mu udělit administrátorská práva.

# • **Řešení reportů**

Administrátor může řešit reporty, které byly odeslány uživateli.

# **1.3.2 Zhodnocení funkcionalit**

#### **1.3.2.1 Registrace**

K dispozici je registrační formulář o 4 polích a registrace přes Facebook. Co se týče využití pro Českou republiku, možná by vzhledem k povaze systému za zmínku stála ještě registrace přes službu MojeID, která slouží k ověření totožnosti uživatele. Většina uživatelů ale spíše využije registraci přes Facebook.

#### **Výsledná známka: 1**

# **1.3.2.2 Vyhledávání**

Nelze specifikovat lokalitu ani filtrovat nebo řadit výsledky vyhledávání. Pokud uživatel prochází položky v jednotlivých kategoriích, může využít filtrování pomocí parametrů dané kategorie.

Jediný problém je ten, že v prototypu zatím není možné zadávat parametry při vkládání položky, takže je ve výsledku možnost filtrování nepoužitelná.

**Výsledná známka: 4**

# **1.3.2.3 Zobrazení položky**

Ze stránky položky se uživatel dozví vše potřebné, včetně aktuální dostupnosti. **Výsledná známka: 1**

#### **1.3.2.4 Profil uživatele**

Kromě hodnocení, kontaktu a nabízených položek zobrazuje systém i ověření uživatele.

**Výsledná známka: 1**

# **1.3.2.5 Vypůjčení položky**

Při tvorbě výpůjčky nelze přidat doplňkové služby kromě dopravy na místo určení. Platební brána je pouze nasimulovaná. Největším problémem je však to, že systém pronajímatele neinformuje o místě předání, napravením této chyby by se celá výpůjčka zautomatizovala.

Vzhledem k tomu, že se systém nachází pouze ve fázi funkčního prototypu, nejsou dotaženy do konce některé věci jako výpočet celkové ceny a ověření dostupnosti položky ve vybraný termín.

**Výsledná známka: 3**

#### **1.3.2.6 Vkládání položky**

Systém neumožňuje zadat žádné parametry položky. **Výsledná známka: 2**

## **1.3.2.7 Správa účtu**

V aktuálním stavu projektu je možné spravovat pouze vlastní položky (ne firemní). Správa položek je velmi omezená. Nelze přidávat ani mazat fotografie a soubory. Stejně tak nelze upravovat klíčová slova a doplňující služby.

Co se týče notifikací, chybí implementace upozornění na novou výpůjčku a na změny jejího stavu (schválení, neschválení, vrácení).

**Výsledná známka: 4**

### **1.3.3 Uživatelské rozhraní**

<span id="page-50-0"></span>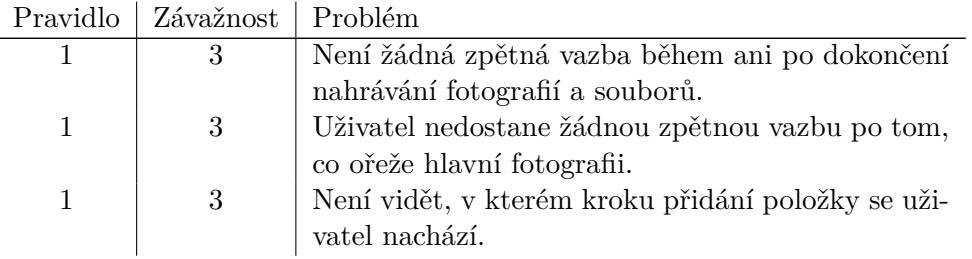

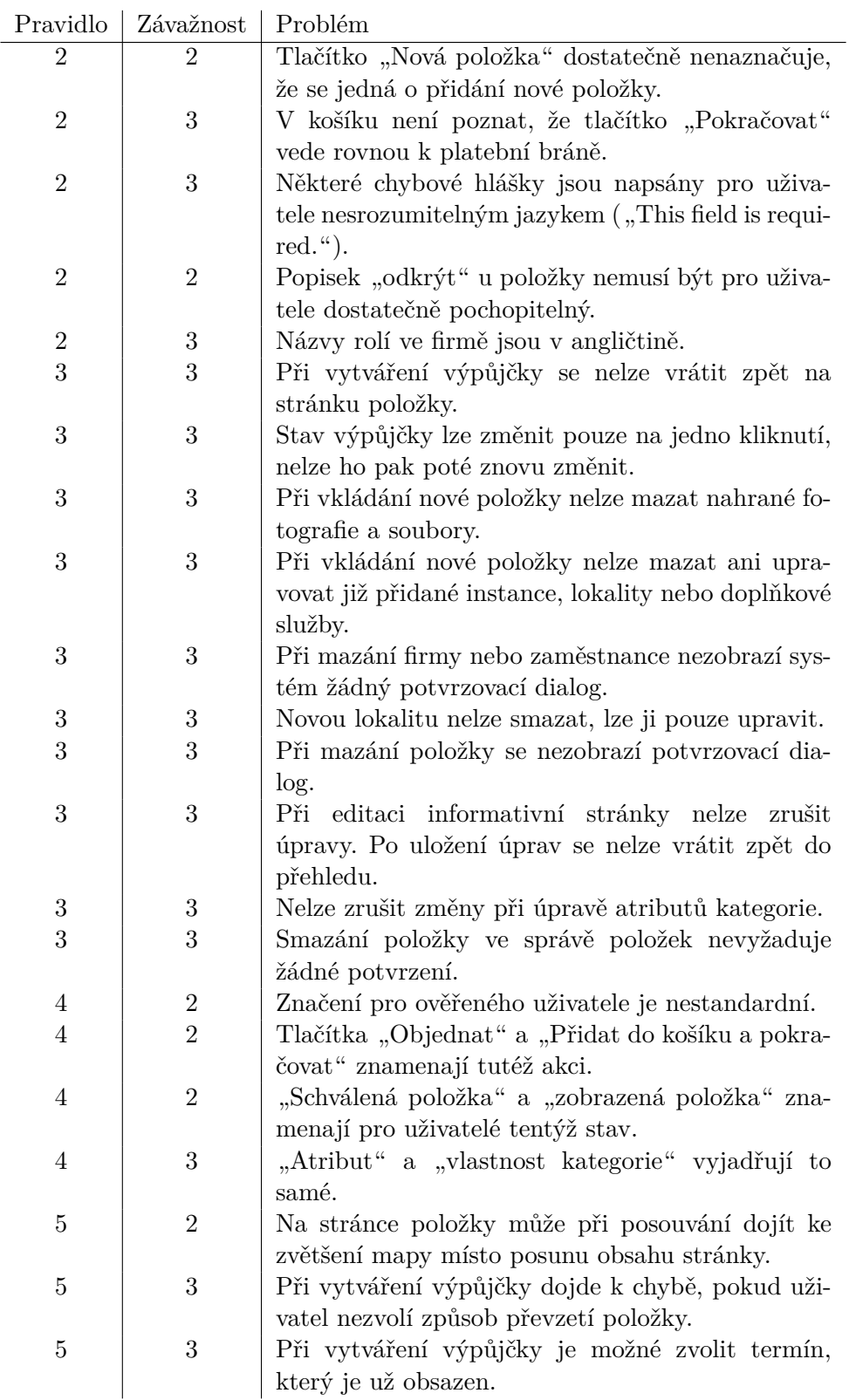

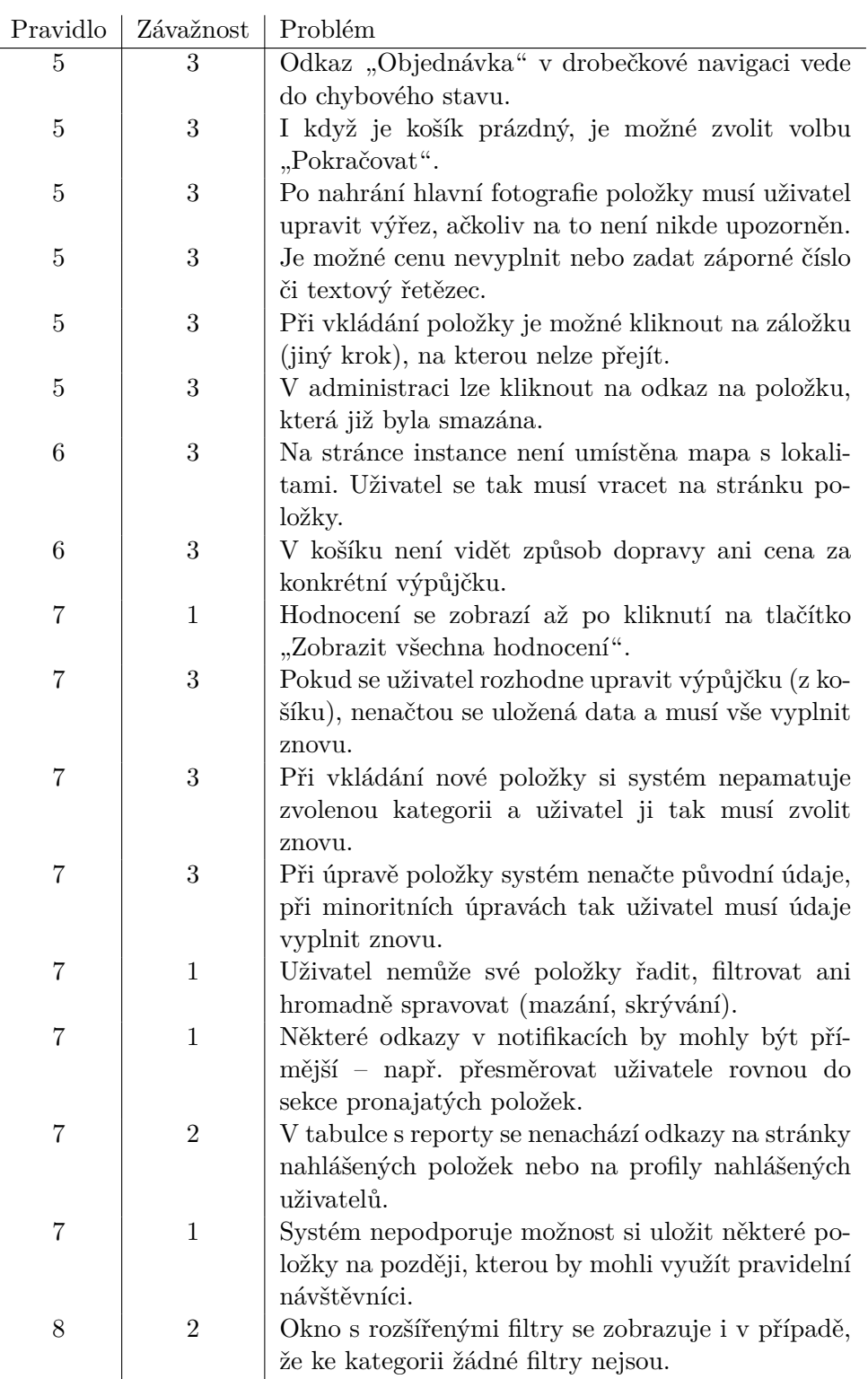

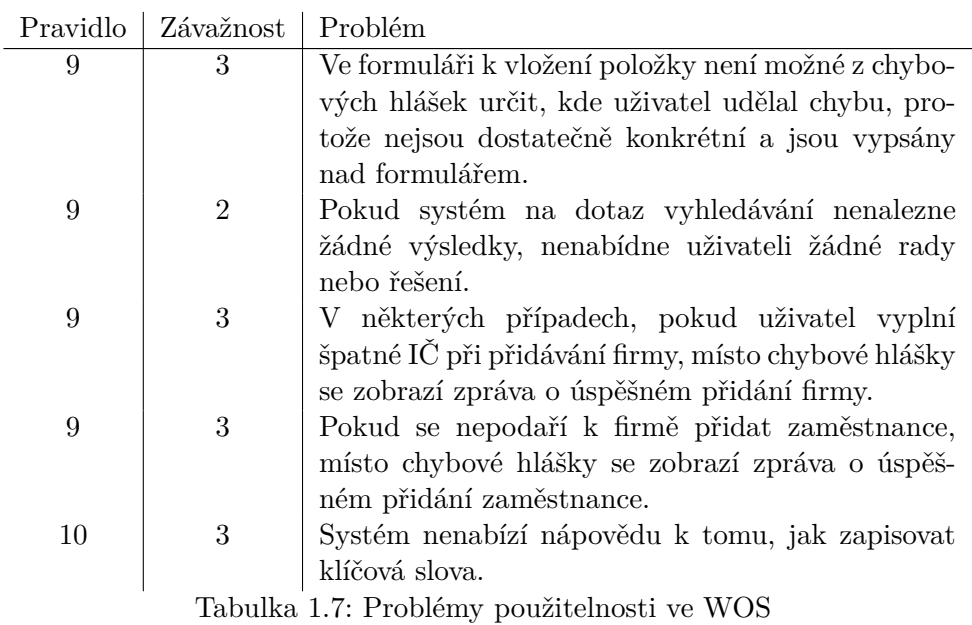

# **1.4 Shrnutí a výsledky analýzy**

V této kapitole jsem zhodnotila funkcionality 4 zahraničních systémů. Jejich srovnání spolu i s Webovým objednávkovým systémem je k nalezení v tabulce [1.8.](#page-53-0) Dále jsem na všech systémech provedla Nielsenovu heuristickou analýzu.

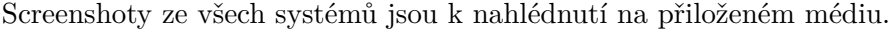

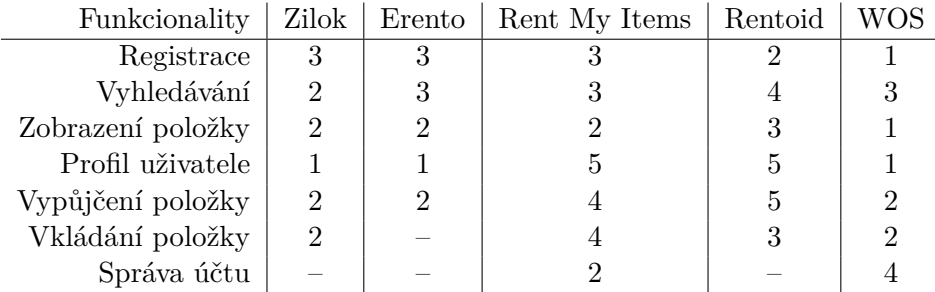

<span id="page-53-0"></span>Tabulka 1.8: Srovnávací tabulka

# **1.4.1 Shrnutí**

**Registrace** je ve většině existujících systémů buď příliš složitá (Zilok), nebo obsahuje různé překážky, přes které se uživatel nedostane nebo nechce dostat. Nejlépe dopadl Rentoid, který ovšem nabízí pouze interní registraci. Ve WOS je registrace naopak jednoduchá a umožňuje uživateli se registrovat i pomocí Facebooku.

**Vyhledávání** trpí nedostatky ve všech systémech. Jedná se převážně o nemožnost filtrovat a řadit výsledky vyhledávání. S řazením podle ceny je to složitější, protože většina systémů podporuje zadání cen pro různé časové jednotky, není tedy jak jednoznačně určit, která položka je levnější.

Dalším nedostatkem o proti ostatním systémům je nemožnost zadat lokalitu jako kritérium vyhledávání. Některé systémy dokonce nabízejí možnost zvolit uživatelovu aktuální polohu.

Zajímavou funkcionalitou, kterou nabízejí Zilok a Rentoid, jsou inzeráty, kam uživatelé mohou zadat, po čem se shánějí. Tato funkcionalita se může hodit na rozjezd systému, kdy uživatelé ještě neví, co všechno mohou k pronájmu nabízet. Tuto funkcionalitu však na rozdíl od výše zmíněných nepovažuji za klíčovou a systém by se bez ní měl obejít.

**Stránky položek** obsahují všude vesměs stejné informace, většinou ale chybí informace o aktuální dostupnosti. Přehled o dostupnosti položky v nejbližších následujících dnech nabízí pouze WOS.

**Profil uživatele** v některých systémech vyloženě chybí (Rent My Items, Rentoid), jiné systémy zase o proti WOS zobrazují navíc i mapu s lokalitami (Zilok) a umožňují filtrovat uživatelovy položky přímo na jeho profilu (Erento). Minimálně informace o lokalitách uživatele by na profilu uživatele měla být.

K **vypůjčení položky** zaujaly systémy dvojí postoj – buď se snaží tvorbu výpůjčky co nejvíce zautomatizovat, aby uživatelé nemuseli ztrácet čas komunikací mezi sebou, nebo naopak zprostředkovávají pouze kontakt na nájemce a veškerá domluva pak probíhá mimo systém (Rentoid). Z uživatelského pohledu je samozřejmě lepší první přístup, který zvolil i WOS, bohužel není tvorba výpůjčky zcela dotažena do konce (není možné objednat doplňkové služby, pronajímatel se nedozví místo předání).

Formulář k **vložení položky** je ve většině systémech relativně jednoduchý, bohužel za cenu toho, že do něj není možné zadat podrobnější informace jako parametry nebo aktuální dostupnost. Ve WOS je možné zadat pouze otevírací dobu lokalit – dobu, kdy je možné položku převzít nebo vrátit. Neumožňuje tedy uživateli zadat, v které dny nechce položku vypůjčovat, ať už se jedná o konkrétní datum, nebo paušálně např. o víkendy, jako to jde v systému Rent My Items.

Zilok nabízí pro profesionální pronajímatelé možnost hromadného nahrání více položek (i tisíce) za zlomek času. V takovém případě je však třeba kontaktovat obchodní oddělení. WOS nabízí nahrání vícero podobných položek v už rámci normálního formuláře, ale není možné nahrání položek ze strany systému nijak zautomatizovat.

**Správu účtu** je možné porovnávat pouze se systémem Rent My Items. Ten o proti WOS nabízí hromadnou správu položek a možnost zobrazit si zprávy od uživatelů přímo v systému. Nevýhodou systému o proti WOS je to, že se upozornění na nové události uživateli zobrazí pouze na jedné stránce, která nepatří zrovna k těm nejnavštěvovanějším.

WOS nabízí také možnost si k účtu přidat firmu a do ní pak zaměstnance. Ti by měli mít možnost spravovat firemní položky, bohužel tato funkcionalita v systému zcela chybí.

**Administraci** systému bohužel není možné s ničím srovnat. Ta umožňuje vykonávat základní činnosti jako správu uživatelů, položek, kategorií a jejich atributů, informativních stránek a vyřizování reportů. Kromě položek však nelze nic smazat. Kromě nápovědy nejsou informativní stránky uživatelům nijak zpřístupněny.

Co se **uživatelského rozhraní** týče, nejlépe dopadl systém Erento, který obsahuje pouze několik chyb, z nichž je pouze jedna zásadní. Naproti tomu mají ostatní systémy podstatně víc nedostatků, které mohou uživatele při používání systému až frustrovat. Nejzávažnější chyby jsou zejména v:

- prevenci chyb systémy umožňují uživateli kliknout na odkazy, které vedou do chybového stavu, nebo zadat nesprávné údaje ve formulářích,
- chybových hláškách ty jsou často psané technickým jazykem nebo nenabízí řešení problému,
- uživatelově svobodě systémy nenabízí zpětná tlačítka pro návrat na předchozí stránku a chybí v nich potvrzovací dialogy pro akce jako mazání,
- konzistenci chybí konzistence mezi popisky, vzhledy ovládacích prvků nebo akcemi.

Ve WOS se navíc vyskytují chyby i co se týče:

- zpětné vazby systém uživatele neinformuje o dokončení nějaké akce nebo ho informuje o jiném stavu, než ke kterému došlo,
- doplňování údajů údaje, které uživatel již jednou vyplnil, je nucen zadávat znovu.

# <span id="page-55-0"></span>**1.4.2 Výsledky a navrhované změny v systému**

Současný stav WOS nenabízí funkcionality v takovém rozsahu, aby bylo možné systém plnohodnotně využívat. Jeho uživatelské rozhraní není pro uživatele zrovna přívětivé, obsahuje velké množství chyb, které braní v dosažení cíle. Na základě analýzy jsem se proto rozhodla k následujícím změnám:

- přidat parametry položky do formuláře pro vložení položky a na stránku položky,
- přidat možnost zadat, kdy položka nebude dostupná, a to ve dny v týdnu a ve zvolených termínech,
- přidat možnost filtrování podle parametrů do vyhledávání (ve výsledcích vyhledávání se bude muset nejdříve zvolit kategorie),
- přidat specifikaci lokality do vyhledávání, a to zadáním lokality (nebo zvolením aktuální polohy) a zvolením velikosti okolí,
- přidat lokality na profil uživatele, a to ve formě seznamu měst s odkazy, pomocí kterých bude možné zobrazit pouze položky zapůjčované v daném místě,
- přidat možnost objednání doplňkových služeb do tvorby výpůjčky,
- přidat informaci o místě předání do správy výpůjček,
- doplnit úpravu položek o chybějící údaje, a to o klíčová slova, parametry, fotografie (včetně zvolení hlavní fotografie a jejího výřezu), soubory, doplňkové služby a dostupnost (včetně možnosti úpravy lokality přímo v editaci položky),
- přidat možnost hromadné správy položek, a to mazání, skrývání, zveřejnění,
- přidat možnost mazání kategorií (a přesunutí položek z dané kategorie do jiné), atributů, informativních stránek,
- přidat odkazy na informativní stránky,
- opravit chyby v uživatelském rozhraní se závažností 2–3 (viz tabulka [1.7\)](#page-50-0), tj.:
	- **–** přidat potvrzovací dialogy,
	- **–** přidat tlačítka pro návrat na předchozí stránku,
	- **–** přidat nebo opravit zpětné vazby,
	- **–** přidat informaci o aktuálním kroku přidání položky,
	- přejmenovat tlačítko "Nová položka" na "Nabídnout položku",
	- **–** přejmenovat tlačítko "Pokračovat" na "Zaplatit",
	- **–** přepsat chybové hlášky nebo změnit jejich polohu na stránce,
	- **–** přejmenovat tlačítko "odkrýt" na "zveřejnit",
	- **–** přeložit názvy rolí ve firmě,
	- **–** přidat tlačítko pro zrušení akce,
	- **–** změnit značení ověřeného uživatele na standardnější fajfku,
	- **–** odstranit tlačítko "Přidat do košíku a pokračovat",
	- přejmenovat popisky "schválená položka" a "zobrazená položka" na "zveřejněná položka",
- přejmenovat popisek "vlastnosti kategorií" na "atributy",
- **–** zobrazit mapu až na vyžádání,
- **–** opravit formuláře a odkazy tak, aby nebylo možné přejít do chybového stavu,
- **–** přidat na stránku instance tlačítko na zobrazení mapy,
- **–** přidat do košíku informace o zvoleném způsobu dopravy a o ceně,
- **–** vyplňovat/načítat již zadaná data,
- **–** přidat odkazy na položky/uživatele do správy reportů,
- **–** nezobrazovat okno s filtry, pokud žádné nejsou,
- **–** přidat nápovědu k tomu, co udělat, pokud systém nenašel žádné položky.
- **–** přidat nápovědu k tomu, jak zapisovat klíčová slova.

# Kapitola **2**

# **Příprava uživatelského testování**

Podle [\[2\]](#page-86-0) lze pomocí Nielsenovy heuristické analýzy provedené jedním hodnotitelem odhalit pouze 35 % chyb uživatelského rozhraní. Další metodou, která se využívá pro hledání problémů použitelnosti, jsou uživatelské testy. Jejich výhodou je, že k nim nejsou zapotřebí kvalifikovaní hodnotitelé, a možnost získat zpětnou vazbu přímo od od cílové skupiny uživatelů.

# **2.1 Způsoby uživatelského testování**

Existuje spousta možností uživatelského testování, každá z nich se využívá v různých fázích vývoje a má různý výstup, a tudíž se hodí pro jiný účel. Zkombinovat všechny metody by se dalo považovat za ideální, bohužel je tato možnost naprosto nereálná. Ve své práci si vyberu 1–2 způsoby, které budou mít ke stávajícímu stavu WOS největší vypovídající hodnotu.

#### **2.1.1 Dotazníky**

Dotazníky jsou nejjednodušší metodou testování. Dá se pomocí nich zjistit velmi široká škála informací, ale hlavně je to jedna z možností, jak zjistit, co si uživatel myslí – jaká má očekávání, cíle, připomínky k použití systému atd.

Je potřeba si připravit seznam otázek a pokud to jde, je vhodné zvolit možnost odpovědět pomocí zaškrtávání již předvyplněných odpovědí. Zpracování dotazníků tak bude možné zautomatizovat, což přijde vhod v případě testování na velkém množství uživatelů.

# **2.1.2 Pozorování**

V některých případech se chování uživatele může znatelně lišit od toho, co uživatel říká. V takovém případě je lepší pozorovat chování uživatele při kontaktu se systémem, a to nejlépe v jeho přirozeném prostředí, protože v prostředí laboratoře nelze dosáhnout takových podmínek, kterým je uživatel v reálném životě často vystaven (např. neustálé vyrušování okolím).

Možnosti provedení jsou dvě – buď uživatele pozorovat přímo a zapisovat si poznámky, nebo vzdáleně zaznamenávat zvuk a video. V prvním případě však může být uživatelovo chování ovlivněno přítomností pozorovatele a může tak u něj nastat Hawthornský efekt [\[4\]](#page-86-1). V druhém případě je problém se zajištěním dostatečně kvalitní techniky. V obou případech není možné zpracování testování nijak automatizovat.

## **2.1.3 Průchody systémem**

Při průchodu uživatele systémem se zaznamenává obraz z monitoru, pohyb myši a výstup z klávesnice. Takto lze dosáhnout jak kvalitativních výsledků – protože z obrazu z monitoru je možné vyvodit, jak si s daným problémem uživatel poradil – tak kvantitativních aspektů jako je efektivita při práci s myší nebo počet kliknutí.

Průchod uživatele systémem může být nijak neřízený, nebo naopak častěji postupuje uživatel podle předem sepsaných scénářů. Ty by minimálně měly pokrýt nejběžnější akce, jako např. přihlášení, a zároveň všechny hlavní cíle v systému, např. nahrání položky do systému. Důležité je si také určit podmínky splnění cíle.

Výsledky tohoto testování je možné zčásti zautomatizovat, dá se například zjistit, kam uživatelé nejčastěji klikali a na základě toho vytvořit tzv. heatmapy. Další výhodou je možnost vzdáleného testování.

### **2.1.4 Eyetracking**

Eyetracking je zařízení, které zaznamenává, kam se uživatel na obrazovce zrovna dívá. Toho se dá využít při zkoumání toho, které prvky nejvíc upoutávají pozornost, nebo ke zjištění pohybu očí po obsahu stránky. Prvky na stránce by měly v takovém pořadí, aby uživatel nemusel očima příliš cestovat.

Nevýhodou je, že se vzhledem k potřebnému zařízení prakticky nedá obejít bez testování v nějaké laboratoři.

#### **2.1.5 Zvolené řešení a způsob vyhodnocování**

Vzhledem ke stavu WOS je důležité otestovat interakci uživatele přímo se systémem, takže připadá v úvahu pozorování nebo průchod systémem. Kvůli možnosti jednoduššího zpracování výsledků a nižší náročnosti na technické vybavení uživatele nebo čas strávený přímým pozorování je vhodnější průchod systémem. K tomu využiji službu hotjar (www.hotjar.com), která mimo jiné umožňuje na zvolených URL adresách vytvářet i heatmapy.

Kromě toho by bylo dobré také zjistit, co si uživatel vlastně o celém systému myslí. Které věci mu dělaly potíže a v kterých si naopak byl jistý? Splnil by systém jeho požadavky, nebo mu nějaká funkcionalita chyběla? K tomuto účelu využiji dotazníky, které jsou taktéž nabízené službou hotjar.

Co se týče samotného testování, zadám uživatelům předem sepsané scénáře, podle kterých budou plnit jednotlivé úkoly v systému. Posledním krokem bude vyplnění dotazníku. Vše bude probíhat vzdáleně, takže nebude možné uživatele nijak dodatečně korigovat. Zároveň ale budou mít možnost vše udělat v klidu bez pocitu, že jim někdo sedí za zády.

Při vyhodnocování testování se zaměřím na tyto věci:

- splnění jednotlivých úkolů,
- chybovost pokud se uživatel dostal do chybového stavu,
- zmatenost pokud uživatel něco nemohl najít, pochopil něco špatně nebo pokud ke splnění úkolu využil jiný méně efektivní způsob.

# **2.2 Postačující počet testovaných subjektů**

Nyní je třeba zjistit, jak velký vzorek bude optimální testovat. Podle Jakoba Nielsena [\[5\]](#page-86-2) platí následující vzorec:

$$
N = (1 - (1 - L)^n)
$$
\n(2.1)

kde *N* je procento nalezených problémů, *n* je počet testovaných uživatelů a *L* je procento problémů nalezených během testování jednoho uživatele. Podle Nielsena je to průměrně 31 %, po dosazení vypadá graf viz obrázek [2.1.](#page-61-0)

Z grafu je vidět, že 15 uživatelů stačí k odhalení 100 % chyb, Nielsen však doporučuje testovat pouze 3–5 uživatelů. Zdůrazňuje zato nutnost testovat víckrát po sobě, aby se případně odhalilo, že oprava chyb není uspokojující.

Při rozvržení testování do dvou kol, což je v zadaní této práce, a při testování po 5 uživatelích se po prvním kole dostáváme na úspěšnost 84,35 % nalezených chyb [\(2.2\)](#page-60-0). Při druhém kole se pak odhalí dalších 84,35 % ze zbývajících 15,65 % problémů, výsledná úspěšnost testování tedy bude 97,55 %  $(2.3).$  $(2.3).$ 

<span id="page-60-0"></span>
$$
(1 - (1 - 0,31)5) = 84,35\% \t(2.2)
$$

<span id="page-60-1"></span>
$$
84,35 + (1 - (1 - 0,31)^5) * 15,65 = 97,55\% \tag{2.3}
$$

# **2.3 Určení cílové skupiny uživatelů**

Další věcí, kterou je před testováním nutné určit, je cílová skupina uživatelů, tj. jaké typy lidí budou daný systém využívat. Testovací vzorek by pak měl tuto skupinu co nejlépe pokrýt.

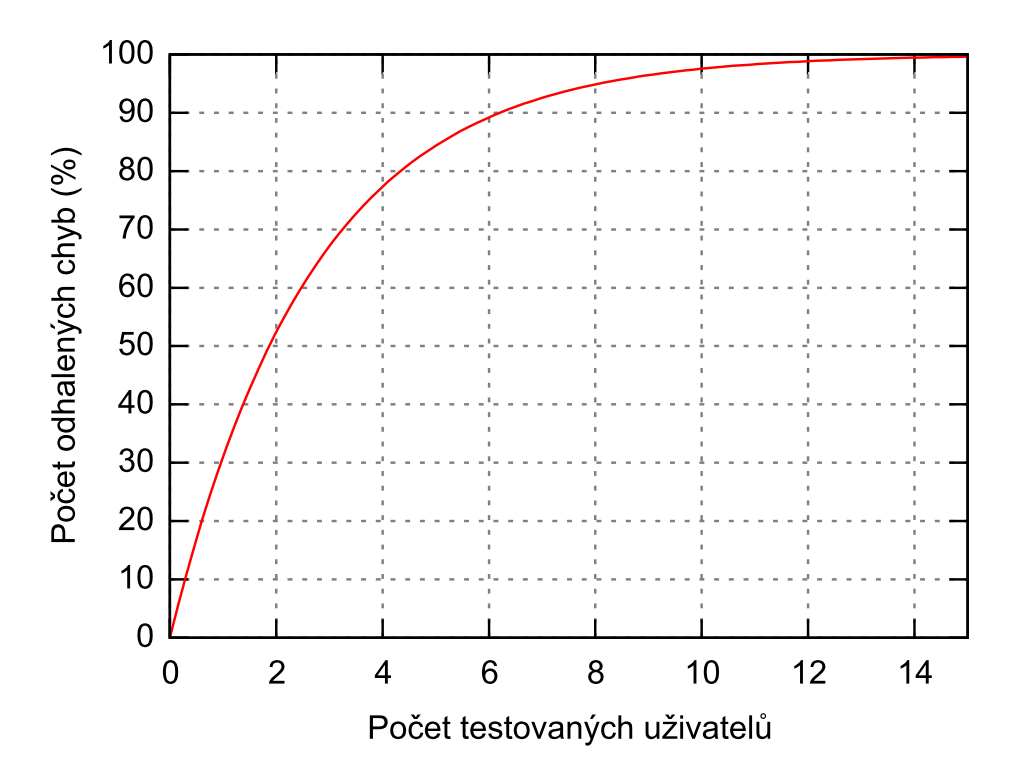

<span id="page-61-0"></span>Obrázek 2.1: Počet nalezených chyb v závislosti na počtu testovaných uživatelů

WOS cílí na všechny typy uživatelů, kteří by chtěli on-line za peníze něco pronajímat nebo naopak si něco vypůjčit. To zahrnuje internet, movitosti a peníze, podle toho usuzuji, že se bude jednat o skupinu lidí podobné těm, kteří nakupují na internetu.

Ke stanovení této pomocné skupiny využiji data z Českého statistického úřadu o internetovém nakupování [\[6\]](#page-86-3). Z tabulky na obrázku [2.2](#page-62-0) je vidět, že nejčastějšími skupinami nakupujících jsou:

- Podle věku:
	- **–** 16–24letí,
	- **–** 25–34letí,
	- **–** 35–44letí.
- Podle dosaženého vzdělání (pro zjednodušení bylo sloučeno střední bez maturity a střední s maturitou):
	- **–** se středním vzděláním,
	- **–** s vysokoškolským vzděláním.
- Podle ekonomické aktivity:

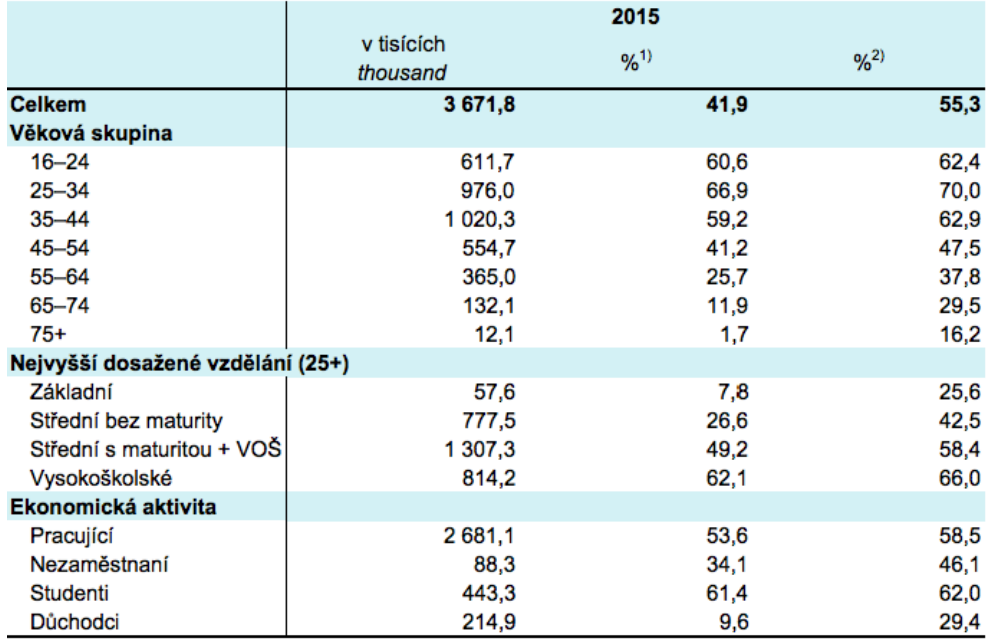

#### Tab. 1 Jednotlivci, kteří nakoupili přes internet pro soukromé účely (v posledních 12 měsících)

Zdroj: Český statistický úřad. 2016

1) Hodnota je procentem z celkového počtu jednotlivců v dané socio-demografické skupině

<sup>2)</sup> Hodnota je procentem z uživatelů internetu v dané socio-demografické skupině

<span id="page-62-0"></span>Obrázek 2.2: Statistika internetového nakupování pro rok 2015

- **–** pracující,
- **–** studenti.

Vzhledem k tomu, že studenti bývají ve věku do 26 let, mohu pro zjednodušení prohlásit, že věková kategorie 16–24 se skládá převážně ze studentů. Zbylé věkové kategorie budou tedy pracující s přibližně dvojnásobným zastoupením středoškolského vzdělání o proti vysokoškolskému.

Problém nastává u administrace, protože tu může vykonávat pouze kvalifikovaná osoba, dejme tomu s aspoň středoškolským vzděláním technického zaměření. Nicméně takových osob používajících administrační část systému bude výrazně méně než těch využívajících běžnou část systému.

Výsledné skupiny jsou tedy 4, vzhledem k tomu, že neočekávám velké rozdíly v použití systému napříč jednotlivými skupinami, nevadí, že celkový vzorek bude pouze 5 uživatelů. V tabulce [2.1](#page-63-0) je k nalezení, kolik uživatelů z jakých skupin budu testovat v jednotlivých kolech testování, přičemž zachovám poměr středoškolského a vysokoškolského vzdělání 2:1 ve věkových skupinách 25–34 a 35–44 let.

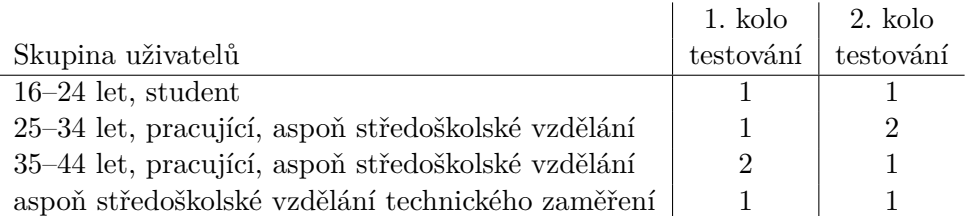

<span id="page-63-0"></span>Tabulka 2.1: Počet testovaných uživatelů v jednotlivých skupinách

# Kapitola **3**

# **První kolo uživatelského testování**

# **3.1 Změny v prototypu**

V kapitole [1.4.2](#page-55-0) jsem si vytyčila změny, které provedu před prvním testováním. Z těchto změn jsem nakonec upustila od mazání kategorií a hromadného přesouvání položek mezi kategoriemi, vždy je totiž nutné k položkám přistupovat individuálně. Bude tedy zapotřebí si před reálným spuštěním systému pořádně rozmyslet hierarchii kategorií.

Při současné implementaci systému bohužel nebylo možné bez výrazného zásahu do backendu aplikace využít některou z knihoven pro správu fotografií a souborů, které by vyřešily aktuální problémy s uživatelským rozhraním. Bylo navrženo umístění souborů a fotografií; jejich nahrávání, upravování ani mazání však nebude otestováno.

Dále obsahuje backend aplikace nespočet chyb, které způsobují pády systému, a tak se některé změny neobešly bez odebrání funkčnosti a část systému je tak pouze statická. To se týká i veškerých nových funkcionalit.

# **3.2 Scénáře**

Vzhledem k rozsáhlosti systému není možné scénáři pokrýt každé tlačítko nebo prvek systému. Zaměřím se tedy hlavně na klíčové funkcionality systému, což je nahrání položky k pronájmu a objednávka. U ostatních funkcionalit otestuji nejčastější akce/průběhy.

#### **3.2.1 Scénář A**

Tento scénář má otestovat schopnost nahrát jednoduchý inzerát pouze se základními údaji.

*Pořídili jste si nový notebook, a ten starý je rázem nevyužitý, proto jste se rozhodli ho začít pronajímat.*

- 1. Zaregistrujte se.
- 2. Přihlaste se.
- 3. Nabídněte počítač k pronájmu.

*Rozhodli jste se, že pokud si počítač někdo bude chtít zapůjčit, bude se pro něj muset stavit k vám domů. Ovšem ne o víkendech, to jezdíváte na chatu mimo město. Jinak vám je ale jedno, na jak dlouho ho kdo bude mít, protože ho už vůbec nevyužíváte. Cizím lidem ale moc nevěříte, a tak požadujete nějakou peněžní záruku.*

# **3.2.2 Scénář B**

Cílem tohoto scénáře je otestovat, jestli by si uživatel byl schopný na základě zvolených kritérií vybrat a objednat nějakou položku. Vzhledem k tomu, že se v systému nevyskytuje dostatek položek a že je filtrování položek pouze statické, vyhledávání položky jako takové není předmětem testování.

*Máte naplánovanou stavbu bazénku na zahradě, potřebujete k tomu ale bagr. Dobu práce odhadujete na týden od 15. května do 22. května. Od známých vám byl doporučen výrobce Caterpillar.*

- 1. Nalezněte bagr, který nejlépe odpovídá vašim požadavkům.
- 2. Přečtěte si hodnocení vybraného bagru. Pokud má bagr moc negativních hodnocení, vyberte si jiný.
- 3. Zarezervujte si bagr na zvolený termín (přidejte do košíku). Pokud je to možné, nechte si bagr dovézt domů.
- 4. Objednejte si i tyčový mixér (přidejte do košíku).
- 5. Vraťte se zpátky na stránku mixéru.
- 6. Odstraňte tyčový mixér z košíku, protože byste museli jet příliš daleko.
- 7. U bagru změňte hodinu vyzvednutí na 15:00.
- 8. Mixér přece jenom objednejte, ruční šlehání bílků je velmi únavné.
- 9. Zaplaťte objednávku.

# **3.2.3 Scénář C**

Tento scénář testuje schopnost reagovat na to, že si někdo vypůjčí uživatelem nabízenou věc.

- 1. Někdo si vypůjčil váš notebook. Podívejte se na kdy a na způsob převzetí.
- 2. Podívejte se na profil uživatele, na jeho ověření a hodnocení a rozhodněte se, zdali mu svůj notebook pronajmete.
- 3. Rozhodli jste se s výpůjčkou souhlasit. Schvalte ji.
- 4. Nájemce vám notebook v pořádku vrátil, napište mu hodnocení.
- 5. V postranní kapse brašny od notebooku jste našli řidičský průkaz. Napište nájemci zprávu o nálezu.

# **3.2.4 Scénář D**

Zde jsou pokryty nejčastější akce co se týče nastavení účtu, vyloučila jsem proto správu firem a zaměstnanců, kterou většina uživatelů nevyužije.

- 1. Pro vyšší bezpečnost jste se rozhodli si změnit heslo. Změňte si heslo.
- 2. Chcete zvýšit šanci, že si od vás někdo něco půjčí a zároveň chcete působit seriózněji, pokud byste si něco chtěli vypůjčit vy. Ověřte si účet.
- 3. Zkontrolujte si nové notifikace.
- 4. Zrušte si zasílání notifikací na e-mail.
- 5. Nahlaste libovolnou položku za porušení autorských práv.

# **3.2.5 Scénář E**

Tento scénář testuje využití hromadného vložení položek jako dvou instancí. Dále jsou otestovány nejčastější úpravy položek.

*Vaši přátelé se nedomluvili a dostali jste k Vánocům dvě stejné knížky, naštěstí je aspoň každá jiného vydání.*

- 1. Nabídněte knížky k pronájmu.
	- Knížky rádi dopravíte k zájemci poštou za poštovné 50 Kč nebo budou k vyzvednutí u vás doma nebo je můžete předat i v pracovní době v místě vaší práce.

# 3. První kolo uživatelského testování

- Vaši přátelé si již knížky na první týden v červnu zarezervovali.
- Ke knížkám chcete nabízet i záložky, za které požadujete navíc 50 Kč zálohu. Doplňte tuto informaci i do popisu.
- 2. Změnili jste práci, upravte dostupnost položek.
- 3. Jedna knížka se vám poškodila, změňte její popis a ceny.
- 4. Rozhodli jste se pro možnost předání notebooku i v práci. Změňte jeho dostupnost.
- 5. Stěhujete se pryč. Dočasně znepřístupněte všechny své položky.
- 6. Odhlaste se.
- 7. Najděte stránku "O nás".

# **3.2.6 Scénář F: Administrační část**

- 1. Přihlaste se s údaji:
	- e-mail: test@test.cz
	- heslo: 123456
- 2. Vyřiďte reporty:
	- Položky a uživatele označené jako spam smažte nebo zablokujte.
	- Položky označené jako nevhodný obsah zkontrolujte a následně skryjte.
- 3. Schvalte nově přidané položky.
- 4. Uživateli Marek Chudárek udělte administrátorská práva.
- 5. V kategorii "Nástroje" vytvořte novou kategorii "Bagry".
- 6. Této kategorii vytvořte parametr "Značka", který bude mít hodnoty: Caterpillar, Case, Takeuchi, Hyundai.
- 7. Rozhodli jste se, že bude lepší, když daný parametr přejmenujete na "Výrobce". Parametr upravte.
- 8. Přidejte do obsahu stránky "Nápověda" odstavec: "Upraveno 8. 5. 2017".
- 9. Vytvořte novou stránku "Kontakty", kam vložíte e-mailovou adresu "podpora@anakolut.cz".
- 10. Odhlaste se.

# **3.3 Dotazník**

Vzhledem k tomu, že se podobná služba pro pronájem věcí mezi jednotlivci na území České republiky nevyskytuje (kromě čistě inzertních serverů), bylo by dobré si ověřit, které cílové skupiny by systém využívaly, a co od systému očekávají. Kromě toho je zapotřebí znát i subjektivní názor uživatelů na složitost použití systému.

Vytvořený dotazník je možné si prohlédnout na obrázku [3.1.](#page-69-0)

# **3.4 Výsledky testování**

# **3.4.1 Vyhodnocení průchodů systémem**

Služba Hotjar bohužel nezaznamenává reakce prohlížeče, takže na záznamech nejsou vidět některé formulářové validace. V případě, že uživatel klikal příliš rychle, je reakce načtení stránky zpomalená, ale z posloupnosti kliků lze i tak zrekonstruovat, co uživatel dělal. Veškeré záznamy průchodů ze služby Hotjar jsou ve formě videa uloženy na přiloženém médiu.

Záznamy z testování jsou pouze čtyři, průběh testování jednoho z uživatelů bohužel nebylo z technických důvodů nahráno. Jednoho uživatele jsem měla možnost při testování přímo pozorovat, následující vyhodnocení je tedy obohaceno i o poznatky z pozorování.

U každého scénáře jsem určila, jestli se uživatelům povedlo splnit jednotlivé úkoly, a sepsala jsem nalezené problémy co se týče chybovosti a zmatenosti. Pokud se daný problém vyskytl u více uživatelů, je v závorce uveden jejich počet.

# **3.4.1.1 Scénář A**

- Splnění úkolů všem uživatelům se podařilo se zaregistrovat, přihlásit se i vložit položku.
- Chybovost odeslání formuláře bez nahrání povinné hlavní fotografie (2).
- Zmatenost nepochopení tlačítka plus v dostupnosti.

Volba zaregistrovat se (resp. přihlásit se) přes Facebook je viditelná až při přihlášení, takže uživatelé o této možnosti ani nevěděli. Dále bylo odpozorováno, že tři uživatelé do popisu položky vypisovali i informace, které následně zadali v dalším kroku formuláře. Otevírací doba byla vyplněna všemi, i když není povinná.

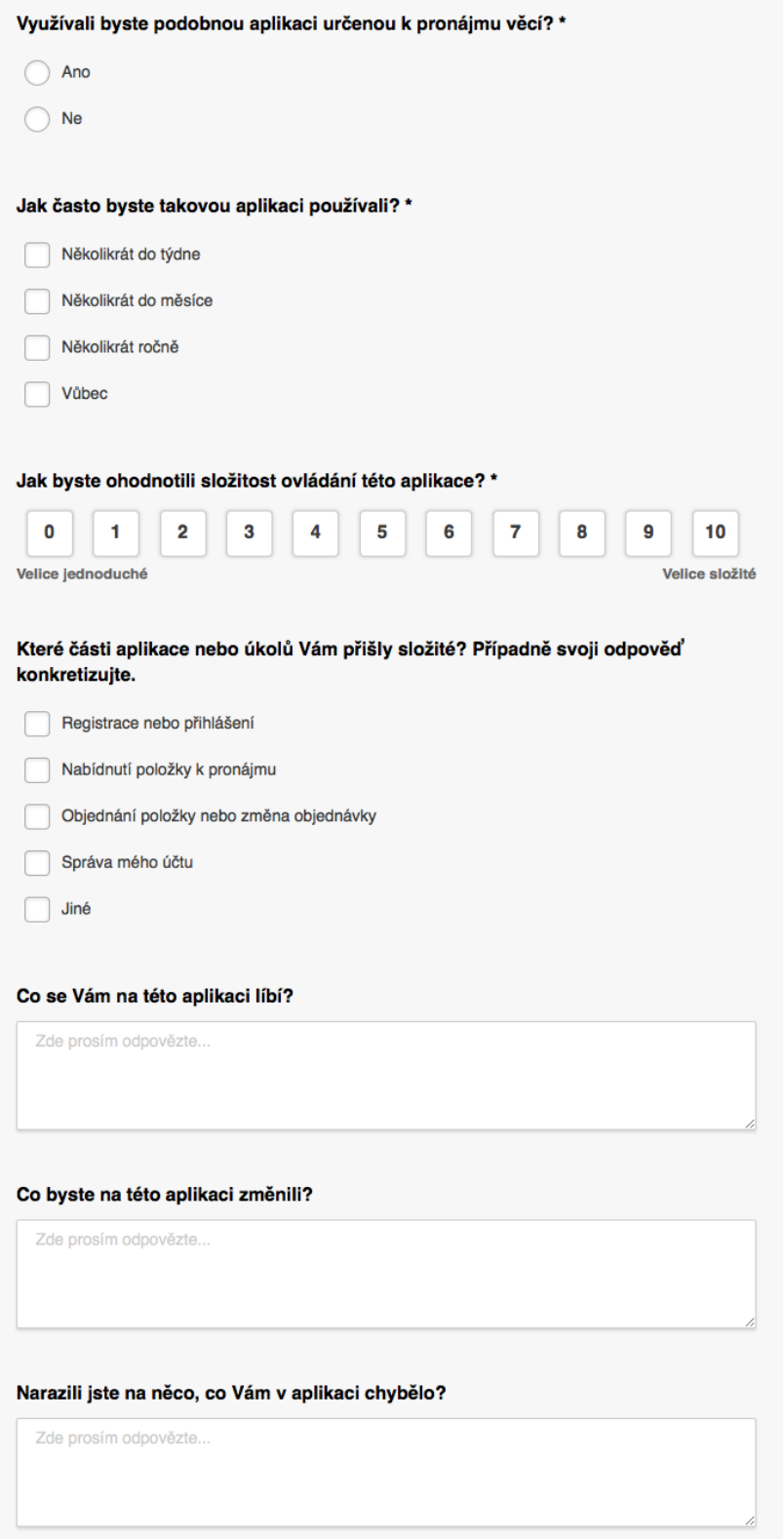

<span id="page-69-0"></span>Obrázek 3.1: Dotazník <sup>54</sup>

# **3.4.1.2 Scénář B**

- Splnění úkolů nebylo zobrazeno hodnocení bagru (3) a nebyla zobrazena lokalita mixéru (3), vzhledem k pohybu uživatelů na stránce to spíš vypadá, že jen na dané úkoly zapomněli.
- Chybovost k žádnému chybovému stavu nedošlo.
- Zmatenost snaha zvolit radiobutton "osobní odběr", i když už byl zaškrtnutý a místo toho se měla zvolit adresa osobního odběru (2). Při výběru termínu bylo možné vybrat termín i pozpátku, což uživatele ze začátku zmátlo. Všichni uživatelé, kteří si chtěli objednat položku, která měla více instancí, hledali tlačítko "objednat". Po nějakém čase sice našli odkaz na instanci, kdyby však instance neměla stejnou fotografii, asi by měli problém instanci objednat.

# **3.4.1.3 Scénář C**

- Splnění úkolů jeden uživatel neohodnotil výpůjčku.
- Chybovost nedošlo k chybovému stavu.
- Zmatenost všichni uživatelé se k výpůjčce snažili dostat přes notifikaci, ta je však zavedla na stránku položky. Odtud se výpůjčky snažili najít všemožně na stránce položky, podívat se do menu je napadlo až po chvíli. V menu však klikli nejprve na výpis položek.

# **3.4.1.4 Scénář D**

- Splnění úkolů jeden uživatel místo položky nahlásil uživatele.
- Chybovost nedošlo k chybovému stavu.
- Zmatenost při ověření účtu nevyužil jeden uživatel odkazu, který by ho přesměroval na stránku s úpravou telefonního čísla. Vzhledem k tomu, že se jinak jedná o stejný počet kliknutí, nehraje toto velkou roli.

# **3.4.1.5 Scénář E**

- Splnění úkolů jeden z uživatelů neodeslal formulář k nahrávání položky.
- Chybovost zadání neplatných symbolů do ceny a kliknutí na tlačítko hromadného skrytí položek, aniž by uživatel nějaké položky označil.
- Zmatenost kliknutí na tlačítko "upravit moje lokality" místo "změnit". Dále uživatel neustále kmital mezi úpravou položky a úpravou lokalit. Problém najít stránku "O nás" (2).

3. První kolo uživatelského testování

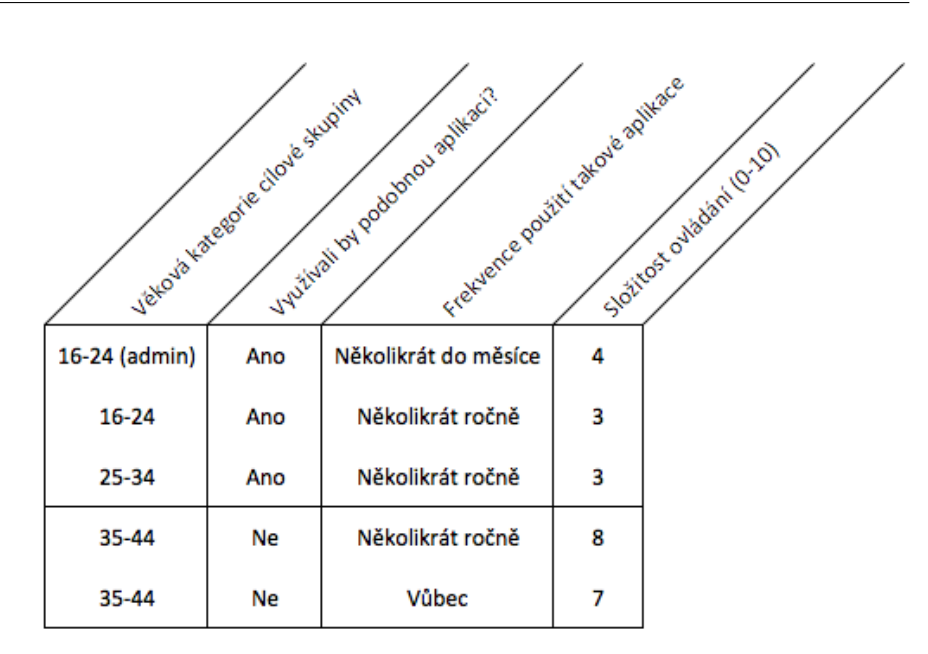

<span id="page-71-0"></span>Obrázek 3.2: Odpovědi na první tři otázky dotazníku

Ani jeden z uživatelů nevyužil možnost hromadného přidání položek, navíc byla tato funkcionalita špatně pochopena a uživatel do instance zadal záložku, která byla zároveň i doplňkovou položkou. Pouze dva uživatelé tentokrát nevyplnili duplicitní informace do popisu položky.

#### **3.4.1.6 Scénář F**

- Splnění úkolů všechny úkoly byly splněny.
- Chybovost novou kategorii nešlo vložit kvůli pádu systému, s vyplněním formuláře však žádné problémy nebyly.
- Zmatenost při řešení reportů byl uživatel lehce zmaten, když nemohl najít žádná tlačítka k úpravám položek nebo uživatelů, a byl tak nucen přecházet mezi správou položek (resp. uživatelů) a vyřizováním reportů.

#### **3.4.2 Dotazník**

Odpovědi na první tři otázky dotazníku jsou znázorněny v tabulce na obrázku [3.2.](#page-71-0) Z tabulky je možné vyčíst, že zatímco uživatelé do 34 let by podobnou aplikaci aspoň jednou ročně používali a hodnotili ovládání aplikace jako spíše jednoduché, uživatelé od 35 let o podobnou aplikaci zájem neměli a ovládání jim přišlo složitější.

Nejvíc stížností padlo na vložení položky, které uživatelům přišlo příliš zdlouhavé a nepřehledné, především otevírací doba. Kromě zdlouhavého vy-
plňování nebylo jasné, jestli se otevírací doba vztahuje ke všem lokalitám dohromady, nebo se dá vyplnit ke každé zvlášť. Dále došlo k nejasnostem co se týče správy více položek, zde uživatel nejspíše očekával, že pro každou položku bude moct vyplnit vlastní dostupnost i doplňující položky.

Problémy měli uživatelé také s nalezením výpůjček, správou lokalit a objednávkou, u té se uživatel snažil najít dostupnost na stránce položky, kde se vyskytuje pouze dostupnost pro aktuální týden. Ke zmatení došlo i u tlačítka "objednat", které evokovalo vytvoření nové objednávky namísto uložení změn.

Další funkcionalitou, kterou by uživatelé uvítali, je možnost zasílat uživatelům zprávy přímo v rámci aplikace.

Co bylo na systému naopak oceněno, byl užitečný nápad, přehlednost (kromě vkládání položky) a grafický design.

Kompletní dotazníky od všech uživatelů jsou k dispozici na přiloženém médiu.

#### **3.4.3 Závěr prvního testování**

Z testování vyplynulo, že nejproblematičtější částí systému je vložení položky a bude potřebovat výrazně předělat. Formulář je příliš dlouhý, obsahuje nejasné prvky a způsobuje to, že uživatelé zadávají duplicitní informace do popisu, protože nevidí, co budou vyplňovat v následujících krocích formuláře.

Dalším problémem, který s vkládáním položky souvisí, je princip položka / instance. Ten momentálně přináší víc omezení a zmatení než užitku. Jednotlivé instance se totiž mohou lišit pouze cenou, popisem a fotkami, což je v praxi pro běžného uživatele téměř nereálné. Na druhou stranu, pokud by bylo možné ke každé instanci zvlášť vyplňovat i parametry a dostupnost, pak zcela pozbývá smyslu nějaké rozlišování na položku / instanci. To přináší zmatení i na stránce položky, kde uživatelé marně hledají tlačítko "Objednat".

S objednávkou jako takovou žádné velké problémy nenastaly, bude potřeba pouze lépe zviditelnit některé informace jako hodnocení a aktuální dostupnost. Větší problém měli uživatelé s nalezením výpůjček, to bylo částečně způsobeno tím, že je notifikace přesměrovala na stránku položky.

Co se týče zbytku systému, bude zapotřebí zefektivnit editaci lokalit, aby uživatel nemusel neustále kmitat mezi několika stránkami. To samé se týká i vyřizování reportů v administrační části. Za zmínku stojí ještě zviditelnění možnosti se registrovat přes Facebook.

## Kapitola **4**

## **Druhé kolo uživatelského testování**

### **4.1 Změny v prototypu**

Největšími změnami v systému je odstranění instancí a nový formulář pro vložení položky. Problém se zadáváním duplicitních informací v popisu jsem vyřešila sloučením kroků "Popis", "Dostupnost"a "Doplňkové položky" do jednoho. Aby byly prvky ve formuláři více pochopitelné, oddělila jsem od sebe lokality (kde může uživatel položku převzít) a dostupnost (kdy může být položka zapůjčena). Alternativou se zdálo nechat uživatele vyplnit popis až na závěr vkládání položky, to mi přišlo ale velice nelogické a nestandardní. Co se týče otevírací doby, kterou se uživatelé cítili povinni vyplnit, umístila jsem ji do samostatného modálního okna, které se uživateli zobrazí až na vyžádání. Možnost dopravy jsem přesunula k lokalitám, protože s nimi více souvisí. Dále jsem provedla tyto minoritnější úpravy:

- označení povinných polí,
- $\bullet$  přeznačení tlačítka plus na "Přidat",
- do ceny je možné zadat pouze číselné znaky,
- možnost zadat měnu má uživatel pouze jednou (stejně by ji ve většině případů neupravoval a takto budou ceny aspoň konzistentní).

Bohužel nebylo možné současný formulář plně navázat se stávající implementací backendu, takže se v rámci vkládání položky nenačítají ani neukládají žádná data.

Další rozsáhlejší změnou byla úprava lokalit. Nyní má uživatel možnost při správě lokalit rovnou i přidávat/odebírat položky na nich zapůjčované. Byla sem doplněna i otevírací doba, která zde chyběla, avšak opět se uživateli zobrazí až na vyžádání.

Co se týče ostatních částí systému, byly provedeny pouze méně rozsáhlé úpravy, a to:

- zobrazení několika hodnocení přímo na stránce položky, všechna hodnocení je nadále možné zobrazit až v modálním okně,
- zobrazení aktuální dostupnosti na měsíc (resp. 4 týdny), navíc je doplněna o tlačítka pro následující a předchozí měsíc,
- přejmenování tlačítka "Objednat" na "Uložit" v upravované objednávce,
- odsazení adres pro osobní odběr, aby možnost "Osobní odběr" nevypadala jako součást radiolistu,
- změna způsobu výběru termínů "od, do", nyní je možné kliknout na datum "do" až poté, co je zvolen termín "od",
- byl odstraněn mezistav mezi schválením výpůjčky a jejím vrácením, takže po schválení výpůjčky není nutné klikat na tlačítko "Vráceno" a je možné ji rovnou ohodnotit,
- notifikace ohledně vypůjčení položky přesměruje uživatele rovnou do výpůjček,
- v přehledu výpůjček byl způsob přepínání mezi "pronajatými" a "vypůjčenými" výpůjčkami nahrazen nabídkou s jednotlivými záložkami, takže jsou na první pohled vidět všechny možnosti,
- změna pořadí jednotlivých položek v menu, častěji vyhledávané položky jako přehled výpůjček a přehled položek byly přesunuty nahoru,
- možnost přihlášení přes Facebook je nabídnuta i v registraci,
- $\bullet$  tlačítko pro nahlášení položky bylo doplněno i o nápis "Nahlásit",
- tlačítko pro hromadnou správu položek je zobrazeno pouze v případě, že je označena aspoň jedna položka,
- přejmenování nabídky statických stránek na "Informace",
- zobrazení košíku na hlavní liště i v případě, že je prázdný,
- tlačítko pro správu lokalit se v editaci položky zobrazuje až poté, co uživatel klikne na "Změnit",
- správa reportů byla doplněna o možnost editace položek nebo uživatelů, aby admin nemusel stále přepínat mezi záložkami.

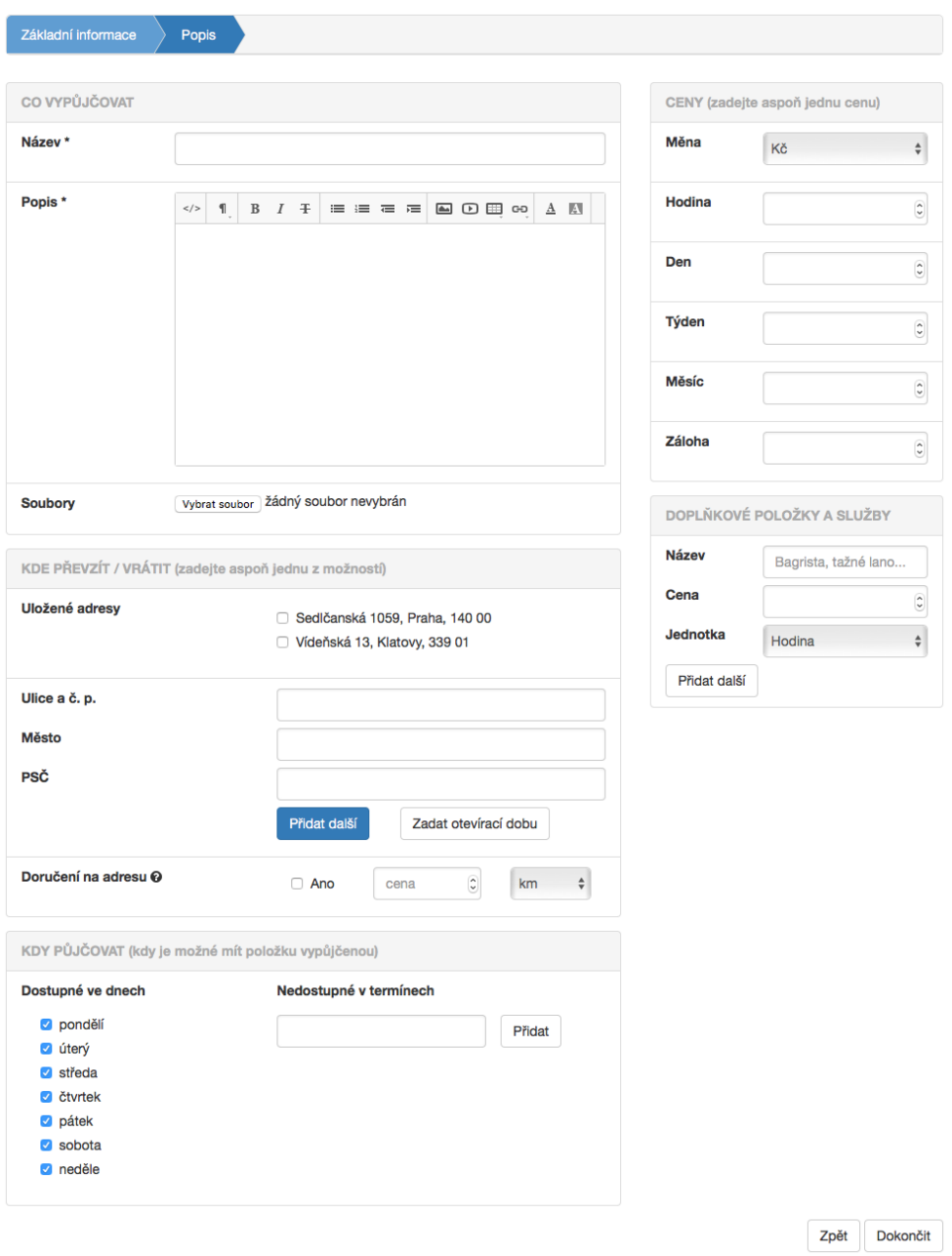

Obrázek 4.1: Druhý krok formuláře pro vložení položky

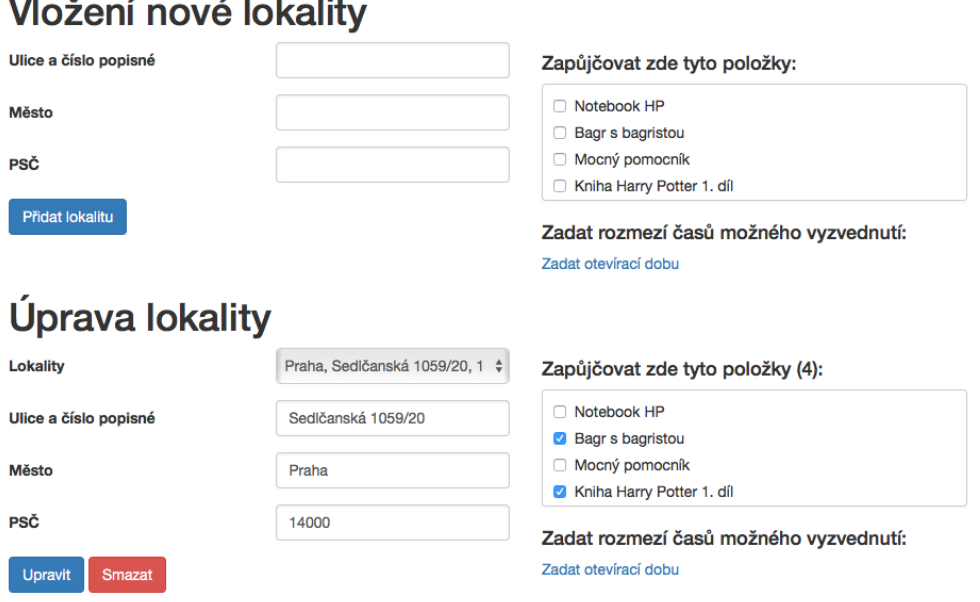

Obrázek 4.2: Správa lokalit

### **4.2 Scénáře**

Vzhledem k tomu, že se v prvním kole testování během každého scénáře vyskytly nějaké problémy, využiji pro druhé kolo jako základ opět ty samé scénáře. Kvůli odstranění instancí už není třeba testovat vkládání vícero podobných položek, takže jsem scénář E odlehčila o vkládání položky. Zadání dopravy, doplňkové položky a nedostupného termínu jsem přesunula do vkládání položky v rámci scénáře A. Vzhledem k odebrané funkčnosti vložení položky jsem pro uživatele vytvořila účty, které jsem naplnila daty, aby bylo na čem provádět zbylé scénáře.

Ty byly lehce upraveny, aby odpovídaly ostatním změnám (náhrada knížek za počítač, tyčového mixéru za mixér). Navíc jsem ve scénáři E nahradila slovo "dostupnost" výrazem "místa převzetí", protože v předchozím testování většina uživatelů navzdory kontextu pochopila úkol jinak, než byl zamýšlen.

#### **4.2.1 Scénář A**

*Pořídili jste si nový notebook, a ten starý je rázem nevyužitý, proto jste se rozhodli ho začít pronajímat.*

- 1. Přihlaste se (údaje pošlu individuálně).
- 2. Nabídněte počítač k pronájmu.
- Rozhodli jste se, že pokud si počítač někdo bude chtít zapůjčit, bude se pro něj muset stavit k vám domů nebo do práce. Jste ochotní počítač i za poštovné 150 Kč zaslat poštou. Ovšem ne o víkendech, to jezdíváte na chatu mimo město.
- Cizím lidem ale moc nevěříte, a tak požadujete nějakou peněžní záruku.
- K počítači chcete nabízet i myš, za kterou požadujete navíc 50 Kč zálohu.
- A hlavně nezapomeňte, že od 30.6. do 2.7. budete počítač potřebovat pro vlastní potřebu.

### **4.2.2 Scénář E**

- 1. Změnili jste práci, upravte dostupnost položek.
- 2. Jedna položka se vám poškodila, změňte její popis a ceny.
- 3. Rozhodli jste se pro možnost předání notebooku i v práci. Změňte místa převzetí.
- 4. Stěhujete se pryč. Dočasně znepřístupněte všechny své položky.
- 5. Odhlaste se.
- 6. Najděte stránku "O nás".

## **4.3 Dotazník**

V minulém kole testování přinesly dotazníky celkem dost užitečných informací o tom, co uživatel špatně pochopil nebo co mu chybělo. Myslím si proto, že dotazník není třeba upravovat a poslouží znovu tak, jak je.

## **4.4 Výsledky testování**

### **4.4.1 Vyhodnocení průchodů systémem**

V tomto kole jsem opět měla příležitost jednoho z uživatelů pozorovat přímo při práci. Bohužel jeho ani další dva uživatele služba Hotjar nenahrála. Jednoho uživatele nahrála až od poloviny testování. Vzhledem ke skvělým recenzím na tuto službu i k doporučením od mých známých jsem příliš nepočítala s žádnými komplikacemi, proto jsem na ně ani nebyla připravená. Zpracovala jsem tedy pouze dva a půl průchodu, dotazníky se naštěstí odeslaly všechny.

#### **4.4.1.1 Scénář A**

- Splnění úkolů jeden uživatel pravděpodobně zapomněl zadat možnost doručení poštou, druhý nezadal termín nedostupnosti.
- Chybovost nedošlo k chybovému stavu.
- Zmatenost uživatel nemohl přijít na to, jak se v kalendáři vybírá termín.

Jeden z uživatelů do popisu začal psát i údaje o dostupnosti, následně posunul stránku a všiml si zbylých polí a nadbytečné údaje smazal.

#### **4.4.1.2 Scénář B**

- Splnění úkolů uživatelé si nezobrazily lokalitu.
- Chybovost k žádnému chybovému stavu nedošlo.
- Zmatenost uživatel si stěžoval na nutnost zadat čas pomocí posuvníku, dále měl potíže s tím vybrat termín pouze na jeden den.

#### **4.4.1.3 Scénář C**

- Splnění úkolů jeden uživatel neodeslal zprávu nájemci.
- Chybovost nedošlo k chybovému stavu.
- Zmatenost jeden uživatel se opakovaně do výpůjček vracel přes odkaz v notifikaci, nevyužil k tomu odkaz v menu.

#### **4.4.1.4 Scénář D**

- Splnění úkolů všechny úkoly splněny.
- Chybovost nedošlo k chybovému stavu.
- Zmatenost uživatelé neměli problém s tím něco najít.

V případě, že uživatel špatně opíše kód z SMS zprávy, nenabídne mu systém zaslat kód znovu.

#### **4.4.1.5 Scénář E**

• Splnění úkolů – uživatelé sice přidali novou lokalitu, ale už ji nespárovali s žádnou položkou.

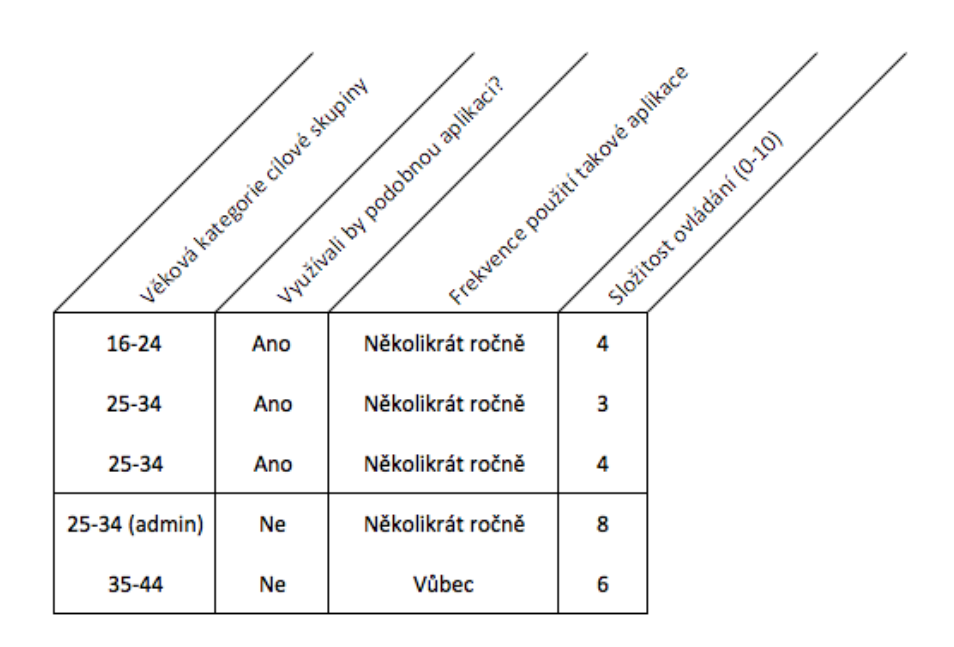

<span id="page-80-0"></span>Obrázek 4.3: Odpovědi na první tři otázky dotazníku (2. kolo)

- Chybovost při editaci položky v několika sekcích zároveň klikli uživatelé pouze na jedno z tlačítek "uložit" s tím, že si mysleli, že se uloží vše; dále jeden uživatel při hromadném skrytí položek neklikl na tlačítko "Použít".
- Zmatenost uživatel v editaci lokalit viděl zelené tlačítko "tady chci půjčovat", ale myslel si, že to znamená, že tam již půjčuje.

#### **4.4.1.6 Scénář F**

Bohužel není možnost popsat kvůli chybějícím datům.

#### **4.4.2 Dotazník**

Odpovědi na první tři otázky jsou znázorněny v tabulce na obrázku [4.3.](#page-80-0) Opakuje se zde stejný vzor jako v předchozím testování – uživatelé do 34 let (až na jednu výjimku) by podobnou aplikaci používali a ovládání jim přišlo spíše jednoduché a naopak.

Nabídnutí položky uživatelům stále přišlo nepřehledné a rozsáhlé, jeden z uživatelů se přimlouval za jednosloupcový layout a lépe rozdělený. Zároveň jednomu uživateli chyběla možnost editovat lokality, takže krok k jejímu odstranění pro větší jednoduchost a přehlednost formuláře nebyl zrovna nejšťastnější.

S výpůjčkou měl problém více méně pouze jeden uživatel, ta mu stále přišla nepřehledná. S výběrem termínu z kalendáře měli však problém uživatelé dva, hlavně pokud se zadávají oba termíny z jedné poloviny kalendáře.

Další věcí, na kterou si uživatelé stěžovali, je nedostatečně viditelná správa účtu a špatný přehled notifikací. Jinou hierarchii kategorií doporučovali celkem tři uživatelé. Věc, kterou uživatel silně postrádal, je zobrazení hodnocení uživatelů již ve výpisu výpůjček.

Oceněno bylo opět grafické zpracování a nápad, zejména kontrola výpůjček skrze hodnocení a možnost zadat přesný čas vyzvednutí.

Kompletní dotazníky od všech uživatelů jsou k dispozici na přiloženém médiu.

#### **4.4.3 Závěr druhého testování**

Druhé kolo testování mělo sloužit hlavně k zjištění, jestli byly chyby nalezené v prvním testování opraveny dostatečně. Zároveň je však možné nalézt i nějaké další problémy, které během prvního testování zůstaly neobjeveny.

Z testování vyplynulo, že vkládání položky je sice lepší – uživatelé už nezadávají duplicitní informace do popisu, snížila se četnost chyb, formulář byl odlehčen o instance a otevírací doba byla odklizena do modálního okna – ale stále přijde uživatelům příliš nepřehledné a rozsáhlé, zároveň uživatelům některé odstraněné prvky chybí.

Co se týče objednávky a výpůjček, byly chyby nalezené během prvního testování opraveny celkem úspěšně, jediný problém, který se nepodařilo úplně odstranit, leč byl aspoň částečně eliminován, je nedostatečná viditelnost výpůjček. Přišlo se ale na dva nové problémy – nezobrazení si lokality (mapy) z prvního testování, které nebylo považováno za chybu, se ukázalo, že chybou nejspíše bude, dalším problémem je pak práce s kalendáříkem, který není dostatečně intuitivní.

Správa lokalit se naopak vůbec nezlepšila, uživatel má teď sice k dispozici možnost položky přidávat nebo odebírat přímo ve správě lokalit, bohužel této funkcionality nikdo nevyužil. V rámci úpravy položky se navíc přišlo na to, že tlačítka "Tady chci půjčovat" a "Tady nechci půjčovat" někteří uživatelé chápou přesně naopak, než jak jsou zamýšlena.

Změna pořadí položek v menu trochu zlepšila orientaci v nabídce, uživatelé ale i přesto mají problémy najít přehled výpůjček a položek. Možná by pomohla změna názvů, ale viditelnější místo kromě hlavní navigační lišty už asi nelze najít.

Dále bylo objeveno i několik dalších problémů. Uživatel neposlal nájemci zprávu, vzhledem k tomu, že s tímto úkolem neměl v minulém testování nikdo problém, je možné, že uživatel pouze zapomněl, že má zprávu poslat. Při ověřování účtu nenabídne systém opětovné zaslání kódu v případě, že ho uživatel zadá špatně. Poslední věcí je ukládání položky při její editaci. Každá sekce má svoje vlastní ukládací tlačítko, ale uživatel se občas snaží všechny změny uložit najednou kliknutím na tlačítko, které je zrovna nejblíž.

Navzdory nízkému počtu dostupných průchodů bylo i tak možné odhalit spoustu chyb v rozhraní. Co se týče administrační části, ta zůstala bohužel neotestována.

### **4.5 Závěr testování**

Po dvou kolech testování jsem zjistila, že k použitelnému rozhraní bude třeba minimálně ještě jednoho nebo dvou kol testování. Administrační část bude třeba znovu otestovat, formulář pro vložení položky ještě stále není navržen tak, aby byl jednoduchý a přehledný a zároveň umožňoval vyplnění mnoha informací. Správa lokalit také podléhá potřebě po nějaké výraznější změně. Zbytek systému, který byl v rámci této práce otestovaný, je ale již na dobré cestě k ideálnímu řešení.

Aby byl systém plně použitelný i v praxi, bude nutné otestovat i všechno, pro co v této práci nezbyl prostor, a to zejména vyhledávání položek a práci na větším množství dat. Zároveň by bylo dobré do systému zakomponovat i některé změny, po kterých uživatelé v dotaznících volali, jako jsou interní zprávy v rámci systému, zlepšení struktury kategorií nebo zobrazování hodnocení uživatelů už v přehledu výpůjček.

Odstraněním principu položka/instance zároveň přibývá otázka, co s uživateli (zejména firmami), kteří by chtěli nabízet mnoho velmi podobných položek. Pro ty by původní vkládání položky bylo stejně nedostačující a zobrazení jednotlivých instancí by v případě, že by jich bylo opravdu mnoho, bylo velmi nepraktické. V rámci projektu WOS nebyl ani navržen dostatek funkcionalit pro reálné využití systému firmami. Tuto část systému proto bude nutné, zároveň s analýzou požadavků na funkcionality, navrhnout a otestovat zvlášť. Doporučuji pouze, aby se zcela oddělilo normální prostředí systému od toho určené pro firmy, aby nedocházelo ke zmatení běžných uživatelů. Nejlepší by bylo rozlišovat typ uživatele už během registrace, jako je tomu v systému Zilok.

V neposlední řadě se pak z dotazníků ukázalo, že by podobnou službu využívala spíše mladší generace (do 34 let), to však nejde kvůli velmi malému vzorku potvrdit. Bylo by proto dobré tuto hypotézu ověřit a případně upravit budoucí testovací vzorky.

Scénáře, dotazníky a nahrávky z testování jsou k dispozici na přiloženém médiu. Na tom jsou k nalezení i zdrojové kódy původního a finálního stavu systému. Z obou stavů jsou k dispozici také screenshoty, v případě aktuálního stavu pouze ty zachycující provedené změny.

## **Závěr**

Cílem této práce bylo najít optimální uživatelské rozhraní Webového objednávkového systému. Během práce byla provedena analýza čtyř zahraničních systémů podobného zaměření z hlediska funkcionalit a uživatelského rozhraní. Tyto poznatky byly následně srovnány s tehdejším stavem WOS, na základě čehož jsem navrhla, které funkcionality budou do prototypu přidány a které změny UI v něm budou provedeny ještě před prvním testováním.

Následně jsem si zvolila způsob testování, zjistila postačující počet testovaných subjektů a na základě podobnosti s internetovým nakupováním určila cílové skupiny uživatelů.

Nakonec byly vytvořeny testovací scénáře a dotazník, který měl přinést víc informací o tom, jestli je o takovou aplikaci vůbec zájem a co se jim na systému líbilo a co by na něm změnili.

První kolo testování poukázalo na mnoho nedostatků, z nichž ne všechny se podařilo opravit dostatečně. Největší problém měli uživatelé s vkládáním položky, tento problém však setrvává i po druhém testování, přestože se snížila chybovost formuláře a uživatelé do něj už nezadávali duplicitní informace. Jako další znatelný problém se ukázalo rozlišování na položky a instance, odstraněním tohoto principu se však rozhraní zlepšilo.

Druhé kolo testování pak odkrylo nedostatky v rámci správy uživatelského účtu, zejména správu lokalit, kterou uživatelé nejspíš vůbec nepochopili. Objeveno bylo i několik dalších menších problémů.

Přestože se v rámci testování podařilo nalézt a odstranit mnoho chyb a uživatelská přívětivost webového objednávkového systému se obecně zlepšila, stále to nestačilo k tomu nalézt optimální řešení. K tomu bude zapotřebí ještě minimálně jednoho kola testování.

Pokračováním práce by pak mělo být zaměření na vyhledávání a na použitelnost systému při větším množství dat. Dále je třeba myslet i na náročnější potřeby firem a navrhnout pro ně samostatnou část systému. V neposlední řadě by bylo dobré ověřit správné určení cílových skupin uživatelů a zvětšit vzorek testovacích subjektů, aby byly výsledky testování prokazatelnější.

## **Literatura**

- [1] NIELSEN, J. 10 Usability Heuristics for User Interface Design. *Nielsen Norman Group* [online]. Nielsen Norman Group, ©1998-2017 [cit. 2017-02-20]. Dostupné z: https://www*.*nngroup*.*[com/articles/ten-usability](https://www.nngroup.com/articles/ten-usability-heuristics/)[heuristics/](https://www.nngroup.com/articles/ten-usability-heuristics/)
- [2] NIELSEN, J. How to Conduct a Heuristic Evaluation. *Nielsen Norman Group* [online]. Nielsen Norman Group, ©1998-2017 [cit. 2017-04-13]. Dostupné z: https://www*.*nngroup*.*[com/articles/how-to-conduct](https://www.nngroup.com/articles/how-to-conduct-a-heuristic-evaluation/)[a-heuristic-evaluation/](https://www.nngroup.com/articles/how-to-conduct-a-heuristic-evaluation/)
- [3] NIELSEN, J. When to Use Which User-Experience Research Methods. *Nielsen Norman Group* [online]. Nielsen Norman Group, ©1998-2017 [cit. 2017-04-13]. Dostupné z: https://www*.*nngroup*.*[com/articles/which](https://www.nngroup.com/articles/which-ux-research-methods/)[ux-research-methods/](https://www.nngroup.com/articles/which-ux-research-methods/)
- [4] CHERRY, K. What Is the Hawthorne Effect? [online]. Upraveno 14.6.2016 [cit. 2017-04-13]. Dostupné z: https://www*.*verywell*.*[com/what-is-the](https://www.verywell.com/what-is-the-hawthorne-effect-2795234)[hawthorne-effect-2795234](https://www.verywell.com/what-is-the-hawthorne-effect-2795234)
- [5] NIELSEN, J. Why You Only Need to Test with 5 Users. *Nielsen Norman Group* [online]. Nielsen Norman Group,  $\odot$ 1998-2017 [cit. 2017-04-13]. Dostupné z: https://www*.*nngroup*.*[com/articles/why-you-only-need](https://www.nngroup.com/articles/why-you-only-need-to-test-with-5-users/)[to-test-with-5-users/](https://www.nngroup.com/articles/why-you-only-need-to-test-with-5-users/)
- [6] Český statistický úřad. Jednotlivci, kteří nakoupili přes internet pro soukromé účely (v posledních 12 měsících). *Internetové nakupování* [online]. [cit. 2017-04-19]. Dostupné z: https://www*.*czso*.*[cz/documents/](https://www.czso.cz/documents/10180/23180875/ict_jednotlivci_nakupovani.xlsx/ab59fa8e-02ad-4c21-906c-d62cee4c94b8?version=1.1) [10180/23180875/ict\\_jednotlivci\\_nakupovani](https://www.czso.cz/documents/10180/23180875/ict_jednotlivci_nakupovani.xlsx/ab59fa8e-02ad-4c21-906c-d62cee4c94b8?version=1.1)*.*xlsx/ab59fa8e-02ad-[4c21-906c-d62cee4c94b8?version=1](https://www.czso.cz/documents/10180/23180875/ict_jednotlivci_nakupovani.xlsx/ab59fa8e-02ad-4c21-906c-d62cee4c94b8?version=1.1)*.*1
- [7] Turn User Goals into Task Scenarios for Usability Testing *Nielsen Norman Group* [online]. Nielsen Norman Group, ©1998-2017 [cit. 2017-05-

05]. Dostupné z: https://www*.*nngroup*.*[com/articles/task-scenarios](https://www.nngroup.com/articles/task-scenarios-usability-testing/)[usability-testing/](https://www.nngroup.com/articles/task-scenarios-usability-testing/)

[8] Planning a Usability Test [online]. [cit. 2017-05-05]. Dostupné z: https://www*.*usability*.*[gov/how-to-and-tools/methods/planning](https://www.usability.gov/how-to-and-tools/methods/planning-usability-testing.html)[usability-testing](https://www.usability.gov/how-to-and-tools/methods/planning-usability-testing.html)*.*html

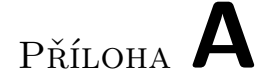

## **Seznam použitých zkratek**

**WOS** Webový objednávkový systém pro pronájem zařízení/věcí

- **IČ** Identifikační číslo
- **UI** User Interface

# Příloha **B**

# **Obsah přiložené SD karty**

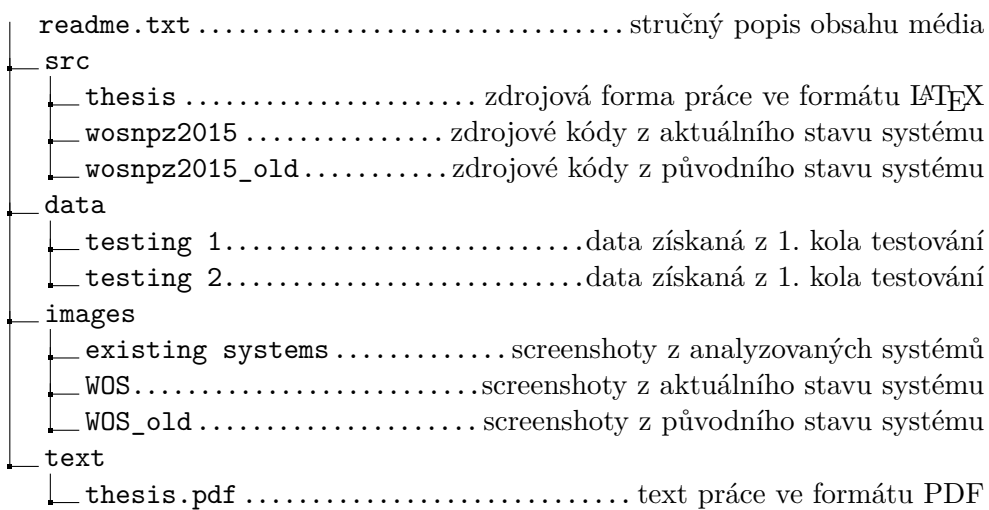